<span id="page-0-0"></span>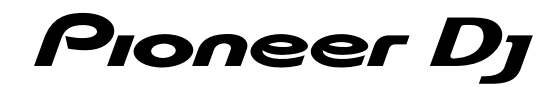

# Analoge synthesizer [TORAIZ](#page-0-0) AS-1 TAS-1

# http://pioneerdj.com/support/

Op bovengenoemde Pioneer DJ website vindt u FAQ's, informatie over software, en andere informatie en diensten voor nog meer gebruiksgemak van uw product.

# **Handleiding**

# Inhoud

#### **Opmerkingen over deze handleiding**

Hartelijk dank voor uw aankoop van dit Pioneer DJ-product. Lees zowel deze handleiding als de bijgeleverde "Handleiding" (Snelstartgids). Beide documenten bevatten belangrijke informatie die u moet begrijpen voordat u dit product gaat gebruiken.

- ! In deze handleiding worden de namen van knoppen, regelaars en aansluitingen die u op het product vindt en de programma-opties die op het scherm van het apparaat verschijnen enz. aangegeven tussen vierkante haken ([ ]). (bijv. knop [**GLOBAL**], aansluiting [**PHONES**], [**OSCILLATOR 1**])
- ! Wij wijzen u erop dat de schermen en de specificaties van de in deze handleiding beschreven software en het uiterlijk en de specificaties van de hardware op moment van schrijven nog onder ontwikkeling zijn en derhalve kunnen afwijken van de uiteindelijke specificaties.
- Let op, want afhankelijk van de versie van uw besturingssysteem, instellingen van uw webbrowser enz. kan de bediening afwijken van de procedures zoals beschreven in deze handleiding.

## **[Voor u begint](#page-38-0)**

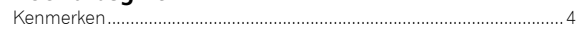

### **[Namen van onderdelen en functies](#page-38-0)**

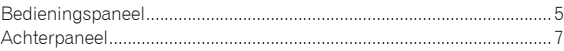

## **[Aansluitingen](#page-38-0)**

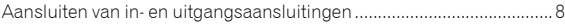

## **[Bediening](#page-38-0)**

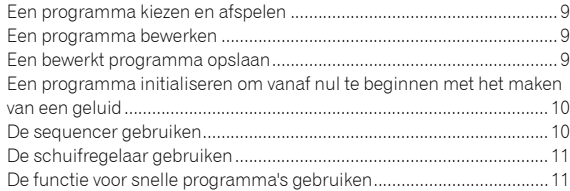

### **[Geluiden aanmaken en categorieën/parameters](#page-38-0)**

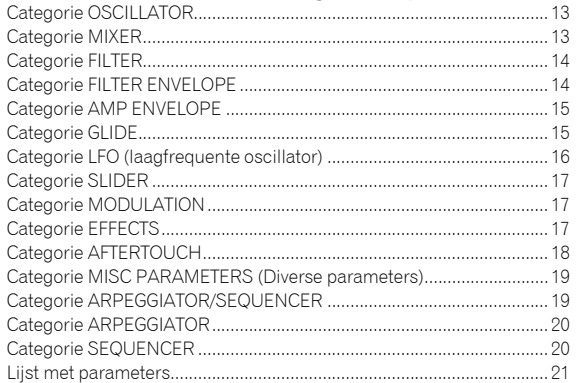

#### **[De instellingen voor eenheden wijzigen \(\[GLOBAL](#page-38-0)  [SETTING\]\)](#page-38-0)**

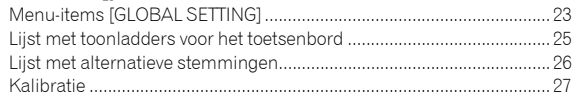

### **[Gebruik met externe apparatuur](#page-38-0)**

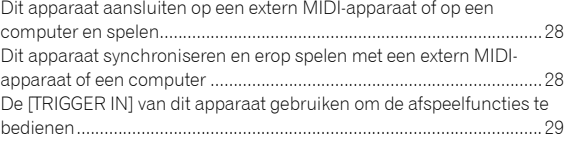

## **[MIDI-implementatie](#page-38-0)**

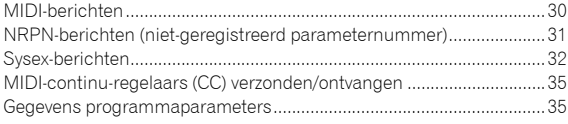

#### **[Blokschema](#page-38-0)**

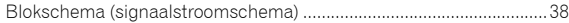

## **Aanvullende informatie**

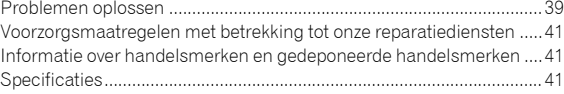

# Een bericht van Dave Smith

After a great experience working with Pioneer DJ On their awesome TORAIZ SP-16, we decided to continue the partnership with a second product:

TORAIZ AS-1 Analog Monosynth ?

Based on the Prophet-6 voice, it's old-school synthesis That fits nicely in a modern DJ rig, and it's an ideal stand-alone synth for quick access to classic analog Sounds.

Have fun with the synth?

Dave Smith

# Voor u begint

# Kenmerken

De TORAIZ AS-1 is een volledig programmeerbare monofone analoge synthesizer met discrete analoge filters op basis van de veelgeprezen polyfone Prophet-6-synthesizer die werd ontworpen door Dave Smith Instruments LLC. Dankzij de ingebouwde sequencer met 64 stappen en de uitgebreide bibliotheek met vooraf ingestelde geluiden is het een inspirerend en expressief muziekinstrument. Het gebruiksvriendelijke bedieningspaneel heeft bovendien een enorm vermogen om geluid te creëren, is heel veelzijdig en is uitgerust met een compact, robuust metalen chassis dat zowel in de studio als op een podium kan worden ingezet.

# Analoog synthesizercircuit

Het synthesizercircuit van de TORAIZ AS-1 is gebaseerd op de Prophet-6 en werd ontwikkeld in samenwerking met Dave Smith Instruments LLC. Het 4-polige, resonante laagdoorlaatfilter geeft de TORAIZ AS-1 dezelfde unieke analoge energie als de Prophet-6 en biedt krachtige klankvormende en zelfresonerende mogelijkheden.

<u>. . . . . . . . . . . . . . . .</u>

# Volledig programmeerbare synthesizer

--------------------------------------

Alle geluiden kunnen worden opgeslagen als voorinstellingen en zijn direct toegankelijk in de studio of op het podium. De synthesizerparameters worden duidelijk weergegeven op het hoge resolutie-oled.

Uitgebreide bibliotheek met vooraf ingestelde geluiden

De fabrieksinstellingen zijn ontwikkeld om een brede waaier aan muziekstijlen en -genres te kunnen dekken. U kunt ze zo gebruiken of ze naar wens bewerken en opslaan.

## Sequencer met 64 stappen en arpeggiator

De stepsequencer en arpeggiator van de TORAIZ AS-1 zijn geweldige tools voor frasering en voor liveoptredens. Aangezien de sequencer met 64 stappen stapsgewijze invoer mogelijk maakt, kunt u de frase die u net heeft bedacht onmiddellijk opslaan. Bovendien kunt u het geluidsritme en de toonsoort van de frase die u heeft gemaakt met de sequencer met 64 stappen en de arpeggiator in realtime wijzigen, wat u zal inspireren om nieuwe frasen te maken.

# Intuïtieve interface en ontwerp van professionele kwaliteit

Alle regelaars van de TORAIZ AS-1 zijn zo geordend dat u ze gemakkelijk kunt gebruiken via het bedieningspaneel, net zoals bij dj-apparatuur. Hierdoor kunt u geluiden snel, gemakkelijk en in realtime aanpassen. Dankzij het compacte en robuuste metalen chassis kunt u het apparaat overal meenemen om muziek te produceren en naar liveoptredens.

# Namen van onderdelen en functies

# Bedieningspaneel

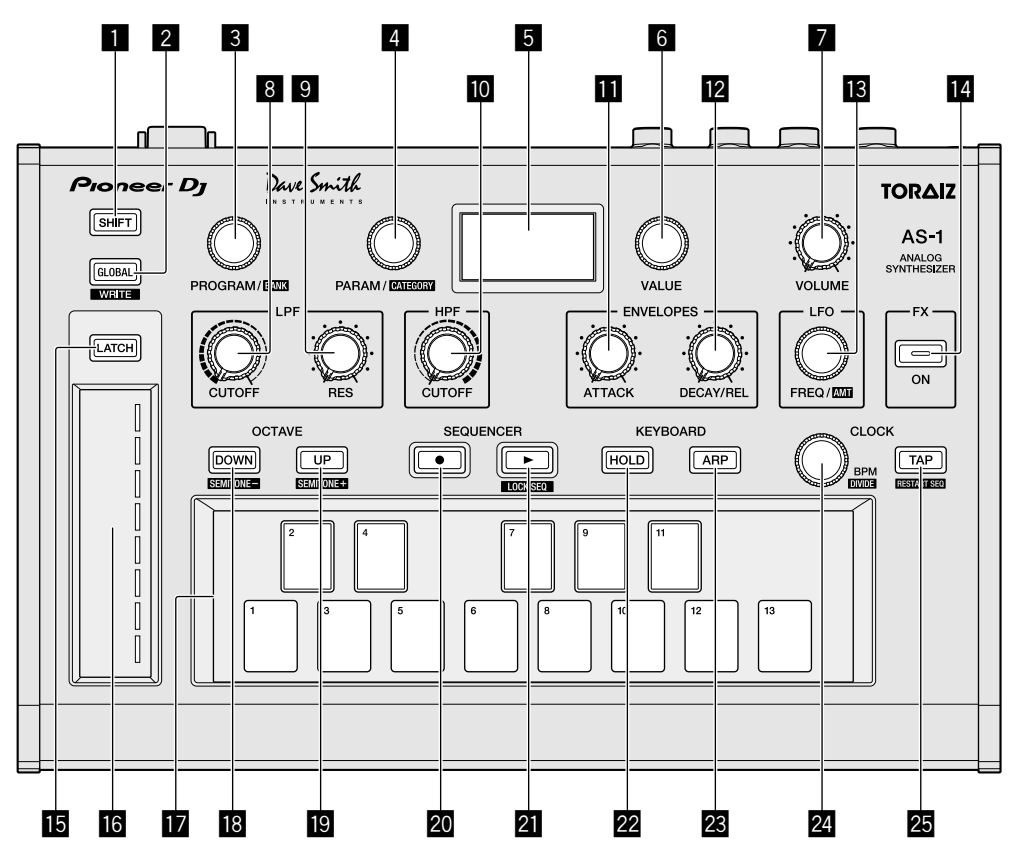

## 1 **SHIFT-knop**

Als een knop twee functies heeft, kunt u wisselen tussen de functies door de [**SHIFT**]-knop AAN en UIT te zetten.

Om de [**SHIFT**]-knop aan te zetten, houdt u de knop ingedrukt zodat hij gaat branden. Om de [**SHIFT**]-knop uit te zetten, laat u hem los zodat de lamp in de knop uitgaat.

Zie ["Een programma kiezen en afspelen" \(pagina](#page-38-0) 9).

## 2 **GLOBAL-knop**

Gaat naar de globale instelmodus. Zie ["De instellingen voor eenheden wijzigen \(\[GLOBAL SETTING\]\)"](#page-38-0)  [\(pagina](#page-38-0) 23).

## 3 **PROGRAM/BANK-regelaar**

Wisselt tussen programma's. Om te wisselen tussen banken, zet u de [**SHIFT**]-knop aan voordat u aan de regelaar draait. Zie ["Een programma kiezen en afspelen" \(pagina](#page-38-0) 9).

#### 4 **PARAM/CATEGORY-regelaar**

Selecteert de parameter die moet worden aangepast. Om te wisselen tussen categorieën, zet u de [**SHIFT**]-knop aan voordat u aan de [**PARAM/CATEGORY**]-regelaar draait. Zie ["Een programma bewerken" \(pagina](#page-38-0) 9).

#### 5 **Scherm**

Geeft het banknummer, het programmanummer, de programmanaam, de parameters enz. weer. Zie ["Een programma kiezen en afspelen" \(pagina](#page-38-0) 9).

#### 6 **VALUE-regelaar**

Past de parameter-/menu-instelling aan die op het scherm verschijnt.

Zie ["Een programma bewerken" \(pagina](#page-38-0) 9).

#### 7 **VOLUME-regelaar**

Past het audio-uitgangsniveau aan. Zie ["Volume" \(pagina](#page-38-0) 19) en ["Er klinkt geen of nauwelijks geluid."](#page-38-0)  [\(pagina](#page-38-0) 39).

De volumes van de [**AUDIO OUT**]- en de [**PHONES**]-uitgang zijn met elkaar verbonden.

Zet het volume niet te luid wanneer u de hoofdtelefoon gebruikt om te spelen.

Afhankelijk van de instelling van de [**VOLUME**]-regelaar kunnen luide geluiden klinken wanneer u op de toetsen speelt.

#### 8 **LPF CUTOFF-regelaar**

Past de afsnijfrequentie van het LPF (laagdoorlaatfilter) aan. Zie ["Categorie FILTER" \(pagina](#page-38-0) 14).

#### 9 **LPF RESONANCE-regelaar**

Past de resonantie van het LPF (laagdoorlaatfilter) aan. Zie ["Categorie FILTER" \(pagina](#page-38-0) 14).

#### **10 HPF CUTOFF-regelaar**

Past de afsnijfrequentie van het HPF (hoogdoorlaatfilter) aan. Zie ["Categorie FILTER" \(pagina](#page-38-0) 14).

#### **ENVELOPE ATTACK-regelaar**

Past de aanzet van de versterker- en de filteromhullende aan. Zie ["Categorie FILTER ENVELOPE" \(pagina](#page-38-0) 14).

#### **E ENVELOPE DECAY/RELEASE-regelaar**

Past de terugval en het wegsterven van de versterker- en de filteromhullende aan. Zie ["Categorie FILTER ENVELOPE" \(pagina](#page-38-0) 14).

#### **iß** LFO FREO/AMOUNT-regelaar

Past de frequentie van de LFO (laagfrequente oscillator) aan. Zie ["Categorie LFO \(laagfrequente oscillator\)" \(pagina](#page-38-0) 16). Om het vermogen van de LFO aan te passen, zet u de [**SHIFT**]-knop aan voordat u aan de [**LFO FREQ/AMT**]-regelaar draait. Zie ["Categorie SLIDER" \(pagina](#page-38-0) 17).

#### **E** FX ON/OFF-knop

Zet het effect aan/uit. Zie ["Categorie EFFECTS" \(pagina](#page-38-0) 17).

#### **IB LATCH-knop**

Behoudt het effect van de schuifregelaar. Zie ["De schuifregelaar gebruiken" \(pagina](#page-38-0) 11).

#### **16** Schuifregelaar

Past het effect van de schuifregelaar aan. Zie ["De schuifregelaar gebruiken" \(pagina](#page-38-0) 11).

#### h **Toetsenbord**

Gebruik het toetsenbord om het momenteel geselecteerde geluid af te spelen.

Zie ["Een programma kiezen en afspelen" \(pagina](#page-38-0) 9).

#### **18 OCTAVE DOWN-knop**

Verlaagt het speelbereik van de toetsen met een octaaf. Om het in semitoonstappen te verlagen, zet u de [**SHIFT**]-knop aan voordat u op de [**OCTAVE DOWN**]-knop drukt. Zie ["Een programma kiezen en afspelen" \(pagina](#page-38-0) 9) en ["Categorie](#page-38-0)  [OSCILLATOR" \(pagina](#page-38-0) 13).

#### **19 OCTAVE UP-knop**

Verhoogt het speelbereik van de toetsen met een octaaf. Om het in semitoonstappen te verhogen, zet u de [**SHIFT**]-knop aan voordat u op de [**OCTAVE UP**]-knop drukt. Zie ["Een programma kiezen en afspelen" \(pagina](#page-38-0) 9) en ["Categorie](#page-38-0)  [OSCILLATOR" \(pagina](#page-38-0) 13).

#### 20 SEQUENCER-opnameknop

Zet de sequencer in de opnamestand. Zie ["De sequencer gebruiken" \(pagina](#page-38-0) 10).

#### **21 SEQUENCER-afspeelknop**

Speelt de sequentie af. Zie ["De sequencer gebruiken" \(pagina](#page-38-0) 10).

#### 22 HOLD-knop

Zet de hold-functie van het toetsenbord aan/uit. Zie ["Een programma kiezen en afspelen" \(pagina](#page-38-0) 9) en ["Categorie](#page-38-0)  [ARPEGGIATOR" \(pagina](#page-38-0) 20).

#### **23 ARP-knop**

Zet de arpeggiatorfunctie aan/uit. Zie ["Een programma kiezen en afspelen" \(pagina](#page-38-0) 9) en ["Categorie](#page-38-0)  [ARPEGGIATOR" \(pagina](#page-38-0) 20).

#### **24 CLOCK BPM/DIVIDE-regelaar**

Past de BPM aan.

Om het tempo van de sequencer/arpeggiator aan te passen, zet u de [**SHIFT**]-knop aan voordat u aan de [**CLOCK BPM/DIVIDE**]-regelaar draait.

Zie ["Categorie ARPEGGIATOR/SEQUENCER" \(pagina](#page-38-0) 19).

#### **25 CLOCK TAP-knop**

Tik met uw vinger op de [**CLOCK TAP**]-knop om de BPM in te stellen. Zie ["Categorie ARPEGGIATOR/SEQUENCER" \(pagina](#page-38-0) 19).

# Achterpaneel

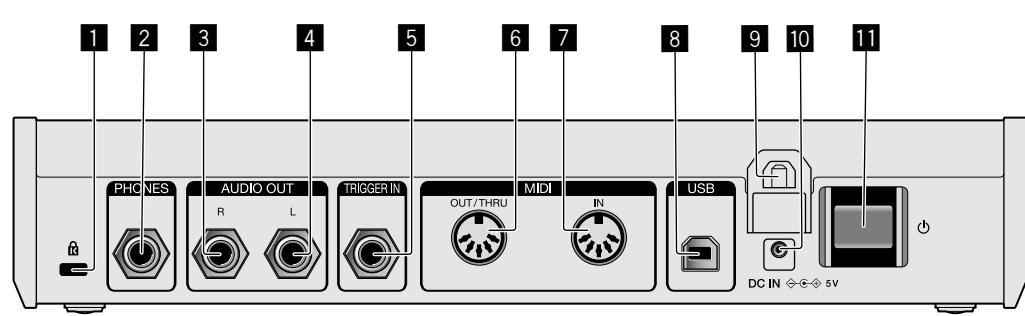

## 1 **Kensington-beveiligingsgleuf**

## 2 **PHONES-uitgang**

Sluit een hoofdtelefoon aan.

### 3 **AUDIO OUT R**

Sluit aan op een analoge ingangsaansluiting (rechts) van een versterker, mengpaneel enz.

#### 4 **AUDIO OUT L**

Sluit aan op een analoge ingangsaansluiting (links) van een versterker, mengpaneel enz.

#### 5 **TRIGGER IN**

Sluit een voetschakelaar of een apparaat aan dat een audiosignaal verzendt dat als triggersignaal werkt.

Voor gedetailleerde gebruiksspecificaties van deze aansluiting, zie ["De instellingen voor eenheden wijzigen \(\[GLOBAL SETTING\]\)"](#page-38-0)  [\(pagina](#page-38-0) 23).

## 6 **MIDI OUT/THRU**

Sluit aan op een apparaat dat MIDI-signalen ontvangt van dit apparaat.

#### **Z** MIDI IN

Sluit aan op een apparaat dat MIDI-signalen verzendt naar dit apparaat.

#### 8 **USB-B-aansluiting**

Sluit aan op uw computer.

- ! USB-verdeelhubs zijn niet bruikbaar.
- ! Om de prestaties te optimaliseren, verbindt u dit apparaat en de computer rechtstreeks met een USB 2.0-compatibele USB-kabel.

#### 9 **Kabelhaak**

Maak de kabel van de netstroomadapter hier vast om te voorkomen dat hij ongewild losraakt. Zie ["De kabelhaak gebruiken"](#page-38-0)  [\(pagina](#page-38-0) 8).

#### **10 DC IN-aansluiting**

Sluit de kabel van de netstroomadapter hier aan.

#### **ll <sup>t</sup>**-knop

Zet dit apparaat aan/uit.

Deze schakelaar staat voor dit product tussen uit en aan.

# Waarschuwing

Zelfs als u het apparaat uitschakelt via de aan/uit-knop van het apparaat of de afstandsbediening (indien bijgeleverd), het scherm uit gaat en het apparaat eruitziet alsof het is losgekoppeld van de voeding, wordt er toch nog stroom geleverd aan het apparaat, zoals in deze productspecificaties wordt beschreven. Om de stroom volledig uit te schakelen, moet u de stekker (uitschakelinrichting) van het stroomsnoer uittrekken. Om dat gemakkelijk te kunnen doen, stelt u het apparaat op in de buurt van het stopcontact zodat u zonder moeite bij de stekker (uitschakelinrichting) van het stroomsnoer kunt. Als u het apparaat gedurende langere tijd op het stopcontact aangesloten houdt, kan dat brand veroorzaken.

# Aansluitingen

- Schakel altijd eerst de stroom uit en trek de stekker uit het stopcontact alvorens u enige aansluiting maakt of verbreekt.
- Sluit het stroomsnoer pas aan nadat alle aansluitingen tussen de apparatuur volledig zijn gemaakt.
- ! Gebruik alleen het stroomsnoer en de netstroomadapter die zijn meegeleverd.
- ! Raadpleeg de handleidingen van de aan te sluiten apparatuur.
- ! Sluit dit apparaat en uw computer rechtstreeks op elkaar aan met behulp van een USB-kabel.
- Gebruik een USB-kabel die geschikt is voor USB 2.0. — USB-verdeelhubs zijn niet bruikbaar.

# Aansluiten van in- en uitgangsaansluitingen

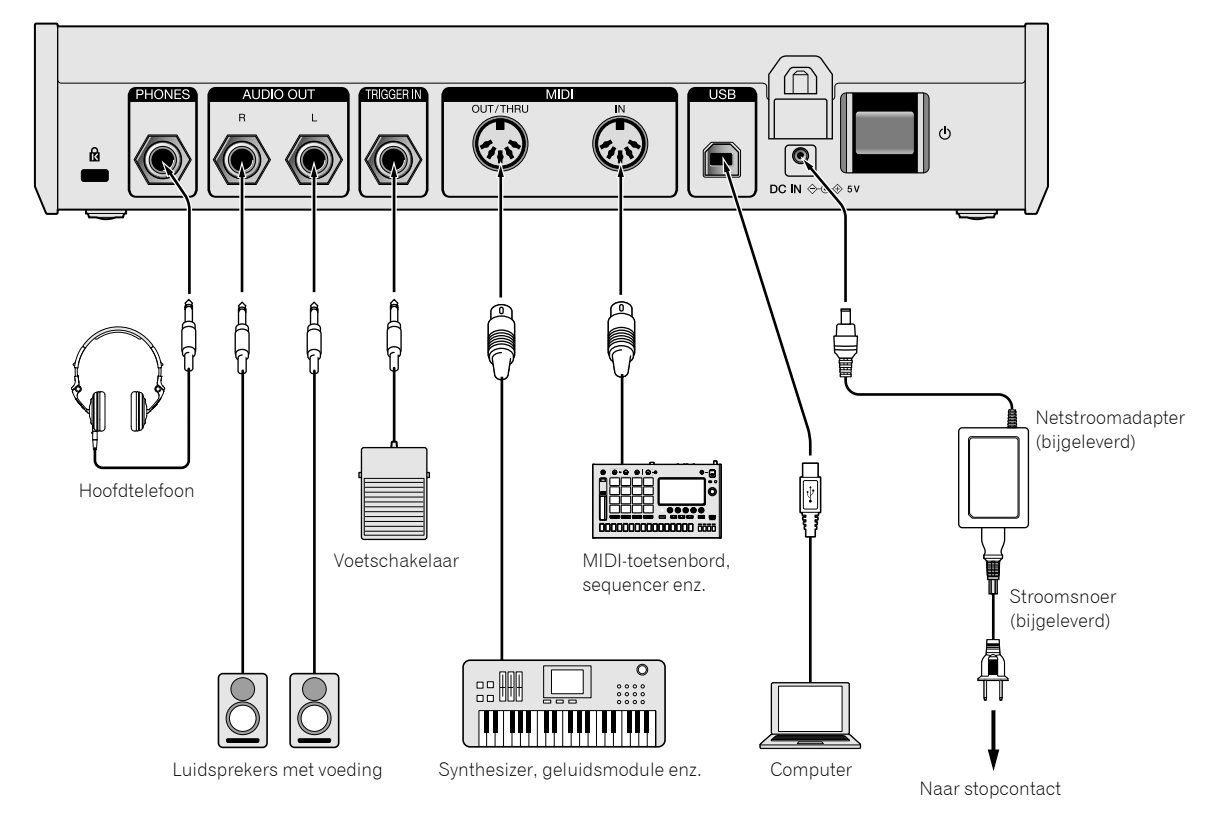

## **De kabelhaak gebruiken**

Maak de kabel van de netstroomadapter vast aan de kabelhaak om te voorkomen dat hij ongewild losraakt.

! Als de kabel van de netstroomadapter wordt losgekoppeld terwijl u aan het spelen bent op de synthesizer, zal het geluid abrupt stoppen.

### **1 Plaats de aansluitkabel van de netstroomadapter in de kabelhaak.**

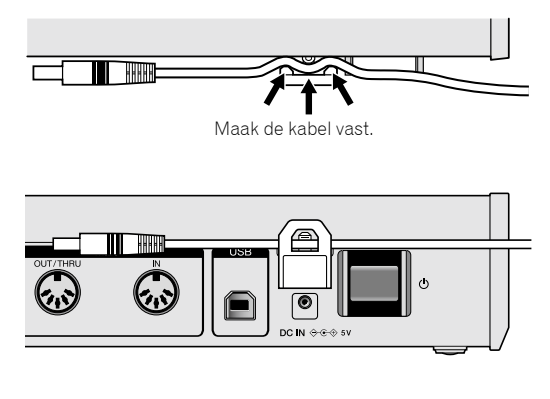

**2 Steek de stekker van de aansluitkabel in de [DC IN]-uitgang. Als de kabel links van de kabelhaak te lang is, kunt u die enigszins vastmaken.**

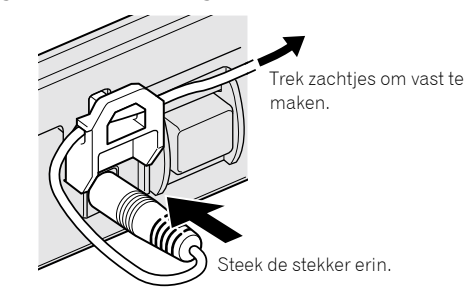

# Bediening

In dit hoofdstuk wordt beschreven hoe u het apparaat bedient, van het maken van het geluid tot het afspelen ervan.

Voor meer informatie over de categorieën, de parameters en de parameterwaarden die in de procedures worden beschreven, zie ["Geluiden aanmaken](#page-38-0)  [en categorieën/parameters" \(pagina](#page-38-0) 13).

# Een programma kiezen en afspelen

De TORAIZ AS-1 heeft tien banken ([**F1**]-[**F5**] en [**U1**]-[**U5**]) met elk 99 programma's. Om het gewenste programma op te roepen, selecteert u een bank en een programmanummer, in die volgorde.

- ! De programma's in de banken [**F1**]-[**F5**] zijn alleen-lezen en de programma's in de banken [**U1**]-[**U5**] kunnen worden herschreven. U kunt alle programma's in alle banken bewerken, maar u kunt een programma alleen opslaan in een gebruikersbank [**U1**]-[**U5**]. ("**F**" staat voor "Fabrieksbank" en "**U**" staat voor "Gebruikersbank".)
- ! Wanneer u dit product aankoopt, zijn de programma's in de banken [**U1**]-[**U5**] dezelfde als de programma's in de banken [**F1**]-[**F5**].

#### **Over de laatste-geheugenfunctie**

Als u een programma selecteert en u drukt twee keer op de [**GLOBAL/WRITE**]-knop (druk op de [**GLOBAL/WRITE**]-knop om het [**GLOBAL SETTING**]-scherm weer te geven en druk opnieuw op de [**GLOBAL/WRITE**]-knop om terug te keren naar het hoofdscherm), dan wordt het geselecteerde programma, wanneer u het apparaat de volgende keer aanzet, eerst weergegeven op het hoofdscherm.

## **1 Druk op de [**u**]-knop op het achterpaneel om het apparaat aan te zetten.**

Het hoofdscherm verschijnt.

**2 Schakel de externe apparaten in die zijn aangesloten op [AUDIO OUT] (bijv. luidsprekers met voeding, versterker, mengpaneel enz.).**

### **3 Houd de [SHIFT]-knop ingedrukt en draai aan de [PROGRAM/BANK]-regelaar om een banknummer te kiezen.**

Het banknummer op het scherm verandert wanneer u aan de regelaar draait.

! Als u de [**SHIFT**]-knop ingedrukt houdt, brandt de lamp alleen wanneer u op de knop drukt. Om ze uit te zetten, laat u de knop los.

Programmanummer

Banknummer Programmanaam

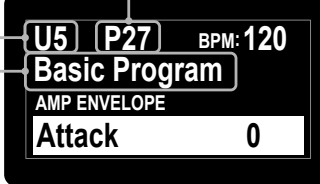

## **4 Zet de [SHIFT]-knop uit en draai aan de [PROGRAM/BANK]-regelaar om het gewenste programma te kiezen.**

Het programmanummer en de programmanaam op het scherm veranderen wanneer u aan de regelaar draait.

## **5 Speel op de toetsen.**

De synthesizer produceert het bijbehorende geluid.

- Als de [HOLD]-knop aan staat (brandt), blijft het geluid afspelen. Telkens als u op de [**HOLD**]-knop drukt, zet u die aan of uit.
- Als de [ARP]-knop aan staat (brandt), worden eventuele aangehouden noten gebroken.

Telkens als u op de [**ARP**]-knop drukt, zet u die aan of uit.

! Als u op de [**OCTAVE UP**]-knop/[**OCTAVE DOWN**]-knop drukt terwijl u een arpeggio speelt, kunt u de toonladder verhogen/verlagen

met een octaaf. Om te verhogen/verlagen met chromatische toonladdereenheden houdt u de [**SHIFT**]-knop ingedrukt en drukt u op een van de knoppen.

# Een programma bewerken

Er zijn twee manieren om een programma te bewerken.

- ! Gebruik de regelaars en de knoppen op het bedieningspaneel om de belangrijkste parameters direct aan te passen (zoals in stap 2 hieronder).
- ! Kies de gewenste parameter op het scherm en pas de gedetailleerde parameters aan (zoals in stappen 3 tot 5 hieronder).

Voor de werking van de knoppen en de regelaars, zie ["Namen van](#page-38-0)  [onderdelen en functies" \(pagina](#page-38-0) 5) en voor meer informatie over de parameters, zie ["Geluiden aanmaken en categorieën/parameters"](#page-38-0)  [\(pagina](#page-38-0) 13).

### **1 Kies een programma dat u wilt bewerken.**

Volg stappen 3 en 4 in "[Een programma kiezen en afspelen"](#page-38-0) hierboven.

## **2 Bedien de regelaars [LPF CUTOFF], [LPF RES], [HPF CUTOFF], [ENVELOPE ATTACK], [ENVELOPE DECAY/ REL], [LFO FREQ/AMT] en/of de [FX]-knop.**

Het geluid verandert naarmate u de parameter aanpast.

### **3 Houd de [SHIFT]-knop ingedrukt en draai aan de [PARAM/CATEGORY]-regelaar om de gewenste categorie te kiezen.**

De naam van de categorie op het scherm verandert wanneer u aan de regelaar draait.

Zie stap 3 in "[Een programma kiezen en afspelen"](#page-38-0) hierboven om de [**SHIFT**]-knop aan/uit te zetten.

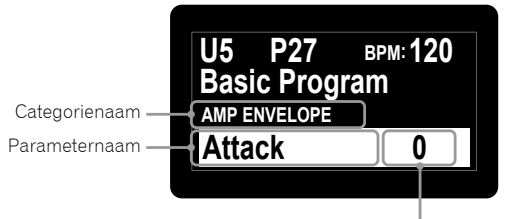

Parameterwaarde

#### **4 Zet de [SHIFT]-knop uit en draai aan de [PARAM/CATEGORY]-regelaar om de gewenste parameternaam te kiezen.**

De naam van de parameter op het scherm verandert wanneer u aan de regelaar draait.

# **5 Draai aan de [VALUE]-regelaar om de**

#### **parameterwaarde aan te passen.**

Het geluid verandert naarmate u de parameterwaarde op het scherm aanpast.

# Een bewerkt programma opslaan

## **1 Houd de [SHIFT]-knop ingedrukt en druk op de [GLOBAL/WRITE]-knop.**

U krijgt het volgende scherm te zien en de [**GLOBAL/WRITE**]-knop knippert. (De [**SHIFT**]-knop wordt automatisch uitgezet.)

Zie stap 3 in "[Een programma kiezen en afspelen](#page-38-0)" hierboven om de [**SHIFT**]-knop aan/uit te zetten.

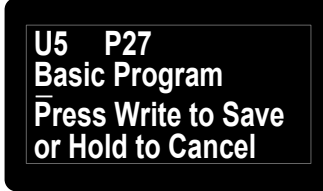

#### **2 Als u de naam van het programma wilt wijzigen, draait u aan de [PARAM/CATEGORY]-regelaar om het teken dat moet worden gewijzigd te selecteren en aan de [VALUE]-regelaar om het gewenste teken te selecteren.**

- ! U kunt kiezen uit alfanumerieke tekens, symbolen en een spatie.
- ! Als u de naam van het programma niet wilt wijzigen, is deze stap niet nodig.

### **3 Druk opnieuw op de [GLOBAL/WRITE]-knop.**

Het momenteel geselecteerde programma wordt overschreven door het bewerkte programma.

! Om het opslaan te annuleren, drukt u op de [**HOLD**]-knop in plaats van op de [**GLOBAL/WRITE**]-knop. Het scherm verandert terug in het hoofdscherm zonder dat het bewerkte programma wordt opgeslagen.

# Een programma initialiseren om vanaf nul te beginnen met het maken van een geluid

Als u vanaf nul wilt beginnen met het maken van een geluid, kunt u het "basisprogramma" gebruiken, een eenvoudig geluid met een enkele oscillator. Kies hiervoor een programma en initialiseer het. U kunt dit vervolgens gebruiken als beginpunt voor het maken van een geluid.

#### **1 Kies een programma dat u wilt initialiseren.**

! Volg stappen 3 en 4 in ["Een programma kiezen en afspelen"](#page-38-0)  [\(pagina](#page-38-0) 9).

#### **2 Zet de [SHIFT]-knop uit en druk op de [GLOBAL/ WRITE]-knop.**

U krijgt het scherm [**GLOBAL SETTING**] te zien en de [**GLOBAL/WRITE**] knop gaat branden.

Zie stap 3 in ["Een programma kiezen en afspelen" \(pagina](#page-38-0) 9) om de [**SHIFT**]-knop aan/uit te zetten.

#### **3 Draai aan de [PARAM/CATEGORY]-regelaar tot het scherm [Basic Program] verschijnt.**

Als [**Basic Program**] is geselecteerd, knippert de [**LATCH**]-knop.

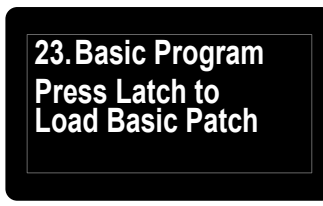

## **4 Druk op de [LATCH]-knop.**

Het momenteel geselecteerde programma wordt geïnitialiseerd en het scherm verandert terug in het hoofdscherm.

- Om een geluid aan te maken, volgt u stappen 2 tot 5 in "Een [programma bewerken" \(pagina](#page-38-0) 9). Voor meer informatie, zoals over de instellingen van de parameters,
- zie ["Geluiden aanmaken en categorieën/parameters" \(pagina](#page-38-0) 13). ! Om de initialisering te annuleren, drukt u opnieuw op de [**GLOBAL/ WRITE**]-knop in plaats van de [**LATCH**]-knop. Het scherm verandert

terug in het hoofdscherm zonder dat het programma wordt geïnitialiseerd.

# De sequencer gebruiken

Dit apparaat kan voor elk programma sequentiepatronen met maximaal 64 stappen maken.

\_\_\_\_\_\_\_\_\_\_\_\_\_\_\_\_\_\_\_\_\_\_\_\_\_\_\_\_\_\_\_\_\_

# Stapsgewijs opnemen

--------

#### **1 Druk op de [SEQUENCER]-opnameknop.**

Het [**Record**]-scherm verschijnt en het apparaat gaat naar de modus voor stapsgewijs opnemen.

> **Note:–– Hit HOLD to Tie Record HOLD sets Slew:Off SHIFT+ BPM:120 Vel:–– Hit ARP to Rest**

#### **2 Raak een van de toetsen op het toetsenbord aan.**

De bijbehorende noot wordt ingevoerd in een stap en het apparaat gaat automatisch door naar de volgende stap.

- ! U kunt maximaal 64 stappen invoeren.
- ! Om een overbinding in te voeren, drukt u op de [**HOLD**]-knop. Als u een noot overbindt, wordt het geluid van de in de vorige stap ingevoerde noot voortdurend afgespeeld.
- ! Om een rust in te voeren, drukt u op de [**ARP**]-knop.
- ! Om te wisselen tussen [**On**]/[**Off**] voor [**Slew**] van de stap die op het scherm wordt weergegeven, houdt u de [**SHIFT**]-knop ingedrukt en drukt u op de [**HOLD**]-knop.

Om de [**SHIFT**]-knop aan/uit te zetten, zie stap 3 in ["Een programma](#page-38-0)  [kiezen en afspelen" \(pagina](#page-38-0) 9).

#### **3 Druk op de [SEQUENCER]-opnameknop.**

#### De stapsgewijze opname wordt beëindigd.

! Als u op de [**SEQUENCER**]-afspeelknop drukt terwijl het apparaat zich in de stand voor stapsgewijze opname bevindt, kunt u de sequencer afspelen zodra de stapsgewijze opname is beëindigd.

#### **4 Druk op de [SEQUENCER]-afspeelknop.**

#### De ingevoerde sequentie wordt afgespeeld.

- ! Als u een toets van het toetsenbord aanraakt terwijl u de sequentie afspeelt, verschuift de toonhoogte volgens de toonladder van de toets.
- ! Om [**LOCK SEQUENCE**] in/uit te schakelen, houdt u de [**SHIFT**]-knop ingedrukt en drukt u op de [**SEQUENCER**]-knop.
	- Aan: als u de sequentie afspeelt, knippert de [**SEQUENCER**] afspeelknop. Zelfs als u het programma wijzigt, blijft het sequentiepatroon behouden als [**LOCK SEQUENCE**] is ingeschakeld.
	- Uit: als u de sequentie afspeelt, gaat de [**SEQUENCER**] afspeelknop branden. Als u het programma wijzigt, wordt ook het sequentiepatroon aangepast volgens het programma.
- ! Als u de [**SHIFT**]-knop ingedrukt houdt en u drukt op de [**TAP**]-knop terwijl de sequentie wordt afgespeeld, dan springt de sequentie naar de eerste stap (herstart).

## Het aantal stappen dat u wilt afspelen wijzigen

**1 Draai aan de [PARAM/CATEGORY]-regelaar om het parameterscherm [Length] in de categorie [SEQUENCER] weer te geven.**

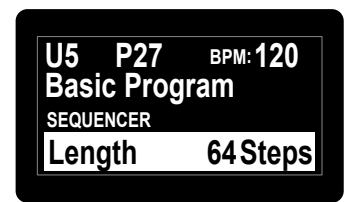

#### **2 Draai aan de [VALUE]-regelaar om het aantal stappen dat moet worden afgespeeld te wijzigen.**

Het apparaat speelt de sequentie herhaaldelijk af (lusweergave) volgens het aantal stappen dat op het scherm wordt weergegeven.

- ! Om het aantal stappen te wijzigen, houdt u de [**SHIFT**]-knop ingedrukt en draait u aan de [**VALUE**]-regelaar.
- ! Als u een [**Length**] kiest die korter is dan het aantal stappen van de opgenomen sequentie, keert de weergave gedwongen terug naar de eerste stap nadat de stap die door [**Length**] is opgegeven, is afgespeeld.

Bijvoorbeeld: als het aantal stappen in de opgenomen sequentie 20 is en [**Length**] is ingesteld op [**16 steps**].

Stapnummer

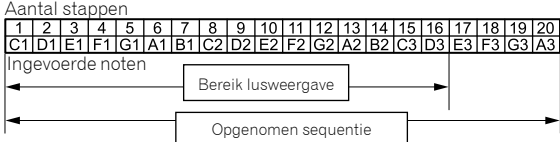

Het apparaat speelt in een lus af tot de 16e stap. Stappen 17 tot 20 worden niet afgespeeld, maar het sequentiepatroon blijft behouden.

! Als u een [**Length**] kiest die groter is dan of gelijk is aan het aantal stappen van de opgenomen sequentie, speelt het apparaat het sequentiepatroon herhaaldelijk af totdat het [**Length**] bereikt. Vervolgens keert het terug naar de eerste stap om in lus af te spelen. Bijvoorbeeld: als het aantal stappen van de opgenomen sequentie vijf is en [**Length**] is ingesteld op [**16 steps**].

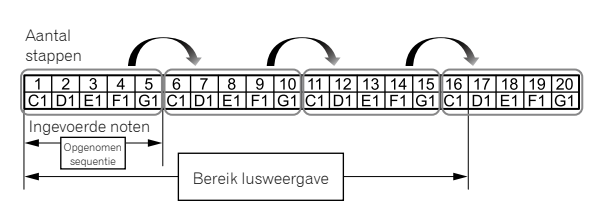

Het apparaat speelt het opgenomen sequentiepatroon van vijf stappen herhaaldelijk af totdat de 16e stap is bereikt. Daarna keert het gedwongen terug naar de eerste stap om in lus af te spelen.

! Als u de [**Length**]-instelling wijzigt terwijl u een sequentie afspeelt, is de verandering te zien nadat de stap die met de vorige [**Length**] instelling is opgegeven, is afgespeeld.

## De invoerde nootinstelling wijzigen

Elke stap heeft de volgende instellingen: [**Note**], [**Vel**], [**Slew**].

### **1 Draai aan de [PARAM/CATEGORY]-regelaar om het parameterscherm [Note], [Vel] of [Slew] weer te geven van de [SEQUENCER]-categorie van de stap die u wilt wijzigen.**

## **2 Draai aan de [VALUE]-regelaar om de waarde van de weergegeven parameter te wijzigen.**

Wijzigingen aan een van de parameterwaarden zijn onmiddellijk zichtbaar, ongeacht of de sequentie wordt afgespeeld/stilstaat.

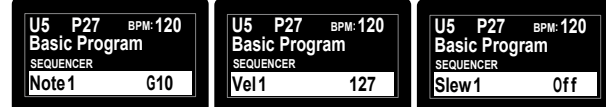

**Bediening** 

# De schuifregelaar gebruiken

U kunt meerdere parameters toewijzen aan de schuifregelaar en de toon dynamisch wijzigen met behulp van de schuifregelaar.

**Nl 11**<br> **Nl (11**<br> **Nl 15**<br> **1**<br> **Nl (11**<br> **Nl (11 1 Draai aan de [PARAM/CATEGORY]-regelaar en kies de parameter die u wilt wijzigen met behulp van de schuifregelaar in de categorie [SLIDER DESTINATION].**

#### **2 Draai aan de [VALUE]-regelaar om de maximumwaarde van de aan de schuifregelaar toegewezen parameter in te stellen.**

#### **3 Bedien de schuifregelaar.**

! Om ervoor te zorgen dat de waarde van de schuifregelaar behouden blijft als u uw vinger loslaat, drukt u op de [**LATCH**]-knop zodat de [**LATCH**]-knop aan gaat (brandt).

# De functie voor snelle programma's gebruiken

\_\_\_\_\_\_\_\_\_\_\_\_\_\_\_\_\_\_\_\_\_\_\_\_\_\_\_\_\_

Het apparaat kan aan elke toets op het toetsenbord maximaal 13 programma's toewijzen als snelle programma's en ze onmiddellijk oproepen.

Snelle programma's toewijzen aan de toetsen van het toetsenbord

#### **1 Druk op de [GLOBAL/WRITE]-knop.** Het [**GLOBAL SETTING**]-scherm verschijnt.

## **2 Draai aan de [PARAM/CATEGORY]-regelaar om het scherm [Quick Program] weer te geven.**

# **3 Draai aan de [VALUE]-regelaar om een toets te selecteren waaraan u het snelle programma wilt**

## **toewijzen.**

De cijfers [**Prog: 1**] tot [**Prog: 13**] komen overeen met de cijfers op de toetsen van het toetsenbord.

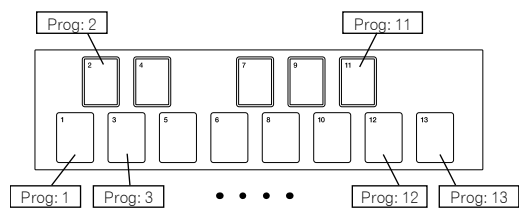

## **4 Houd de [SHIFT]-knop ingedrukt en draai aan de [PROGRAM/BANK]-regelaar om het banknummer te selecteren dat het programma bevat dat u wilt toewijzen.**

Het banknummer op het scherm verandert.

Zie stap 3 in ["Een programma kiezen en afspelen" \(pagina](#page-38-0) 9) om de [**SHIFT**]-knop aan/uit te zetten.

# Prog: **4.QuickProgram Ul P1**

**5 Zet de [SHIFT]-knop uit en draai aan de [PROGRAM/ BANK]-regelaar om het gewenste programma te kiezen dat aan de geselecteerde toets moet worden toegewezen.**

Het programmanummer op het scherm verandert.

## De toegewezen snelle programma's oproepen

#### **1 Houd de [SHIFT]- en [LATCH]-knoppen ingedrukt en raak de gewenste toets aan.**

Hierdoor gaat u automatisch naar het programma dat u heeft toegewezen met ["Snelle programma's toewijzen aan de toetsen van het](#page-38-0)  [toetsenbord"](#page-38-0) hierboven.

# Geluiden aanmaken en categorieën/ parameters

In dit hoofdstuk worden de synthesecategorieën en -parameters in het programma voor het aanmaken van geluiden beschreven. Voor meer informatie over hoe u de hier beschreven categorieën, parameters en parameterwaarden wijzigt, zie ["Bediening" \(pagina](#page-38-0) 9).

# Categorie OSCILLATOR

#### De oscillatorcategorieën ([**OSCILLATOR 1**], [**OSCILLATOR 2**] en

[**OSCILLATORS**]) genereren golfvormen met verscheidene harmonische configuraties die de basis vormen voor de geluiden van dit apparaat. Het apparaat heeft de twee oscillatoren (Oscillator 1, Oscillator 2) en daarbovenop een suboscillator van Oscillator 1 en een onafhankelijke ruisgenerator.

De twee oscillatoren kunnen driehoekige en zaagtandvormige golfvormen en pulsgolfvormen met variërende breedte genereren. U kunt deze drie soorten golfvormen voortdurend wijzigen met behulp van de parameter [**Shape**].

## OSCILLATOR-parameters

[**OSCILLATOR 1**], [**OSCILLATOR 2**] en [**OSCILLATORS**] worden op het scherm weergegeven als categorieën. Hieronder vindt u de parameters die onder één of twee van de

categorieën worden weergegeven.

#### **Frequency**

(U vindt deze parameter zowel onder de categorie [**OSCILLATOR 1**] als onder de categorie [**OSCILLATOR 2**].)

De parameter [**Frequency**] past de basistoonhoogte van de oscillator aan over vijf octaven.

! Als u de knoppen [**OCTAVE UP**] en [**OCTAVE DOWN**] gebruikt, zitten er in totaal negen octaven in het bereik.

#### **Shape**

(U vindt deze parameter zowel onder de categorie [**OSCILLATOR 1**] als onder de categorie [**OSCILLATOR 2**].)

De parameter [**Shape**] past de golfvorm aan die door de oscillator wordt gegenereerd.

De golfvorm kan voortdurend wisselen tussen driehoekige golfvorm, zaagtandgolfvorm en pulsgolfvorm.

De drie golfvormen worden als volgt weergegeven op het scherm.

- ! Driehoekige golfvorm: [**Tri**]
- ! Zaagtandgolfvorm: [**Saw**]
- ! Pulsgolfvorm: [**Pulse**]

#### **Pulse Width**

(U vindt deze parameter zowel onder de categorie [**OSCILLATOR 1**] als onder de categorie [**OSCILLATOR 2**].)

De parameter [**Pulse Width**] past de pulsbreedte van de pulsgolfvorm aan.

- ! Als [**Pulse Width**] is ingesteld op [**127**], dan verandert de pulsgolfvorm in een vierkante golfvorm (pulsbreedte: 50%).
- ! Als [**Pulse Width**] is ingesteld op [**0**] of [**255**], wordt de vermogensverhouding van de pulsgolfvorm 0% (pulsbreedte: 0%) zodat het geluid niet wordt uitgevoerd.

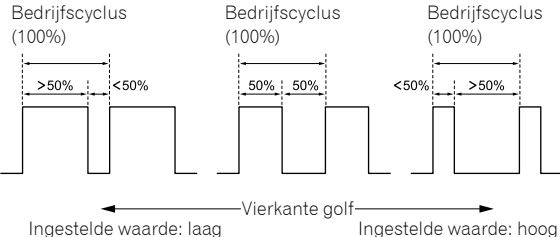

# **Sync**

## (Voor de categorie [**OSCILLATOR 1**])

De parameter [**Sync**] zet de harde sync van de oscillator op [**On**]/[**Off**]. Als de harde sync van de oscillator is ingesteld op [**On**], wordt Oscillator 1 gedwongen om de cyclus te herstarten telkens als de cyclus van Oscillator 2 begint. Hierdoor worden harmonische boventonen toegevoegd aan de frequentie van Oscillator 1 en wordt er een complexe golfvorm gegenereerd.

> Oscillator 1 gesynchroniseerd met Oscillator 2

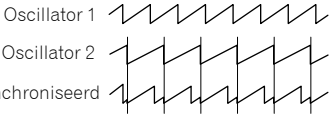

## **Fine**

#### (Voor de categorie [**OSCILLATOR 2**]) Fine verhoogt of verlaagt de toonhoogte van Oscillator 2 met een

kwarttoon. Als u de toonhoogtes van Oscillator 1 en Oscillator 2 licht verstemd, wordt een voller geluid gecreëerd.

#### **Key Follow**

## (Voor de categorie [**OSCILLATOR 2**])

Zet [**Key Follow**] op [**On**]/[**Off**].

Als [**Key Follow**] op [**On**] staat, wordt de toonhoogte van Oscillator 2 geregeld via het toetsenbord.

- Als u Oscillator 2 als een LFO-bron (laagfrequente oscillator) gebruikt, blijft die uitzenden aan de frequentie die is ingesteld bij [**Frequency**] door [**Key Follow**] op [**Off**] te zetten.
- ! Zelfs als [**Key Follow**] op [**Off**] staat, zijn modulaties uit andere modulatiebronnen mogelijk.

#### **Low Freq**

(Voor de categorie [**OSCILLATOR 2**])

Als [**Low Freq**] op [**On**] staat, kan Oscillator 2 worden gebruikt als een LFO.

#### **Slop**

#### (Voor de categorie [**OSCILLATORS**])

Deze parameter heeft zowel invloed op Oscillator 1 als op Oscillator 2. Slop voegt gerandomiseerde verstemming toe aan beide oscillatoren waardoor het apparaat de licht onstabiele stemming en "warmte" krijgt die eigen is aan vintage analoge synthesizers.

! Kleine hoeveelheden Slop zorgen voor een subtiel vintage analoog karakter. Grotere hoeveelheden Slop zorgen voor een dramatischer vals effect.

# Categorie MIXER

In de categorie [**MIXER**] kunt u de niveaus van de individuele oscillatoren instellen.

Om de golfvorm van elke oscillator te synthetiseren, moet u het volumeniveau van elke parameter in de categorie [**MIXER**] verhogen.

! Als de parameter [**RESONANCE**] van het laagdoorlaatfilter hoog genoeg staat om zelfoscillatie te veroorzaken, zal het filter een sinusgolf produceren, zelfs als alle oscillatorvolumes op [**0**] zijn gezet.

## MIXER-parameters

#### **Osc1 Level**

Stelt het volume van Oscillator 1 in.

#### **Osc2 Level**

Stelt het volume van Oscillator 2 in.

#### **Sub Level**

Stelt het volume van de suboscillator van Oscillator 1 in. De suboscillator genereert een driehoekvormige golfvorm die één octaaf lager ligt dan de toonhoogte van Oscillator 1. Aangezien een driehoekvormige golfvorm weinig harmonischen heeft, kunt u de driehoekvormige suboctaaf gebruiken om gewicht toe te voegen aan een geluid zonder de algemene harmonische inhoud te veranderen.

#### **Noise Level**

Stelt het volume in van de witte ruis die door de ruisgenerator wordt gegenereerd.

Ruis kan worden gebruikt voor percussiegeluiden en geluidseffecten zoals wind of oceaangolven.

# Categorie FILTER

In de filtercategorie ([**LOW-PASS FILTER**], [**HIGH-PASS FILTER**]), wordt de toon verwerkt door de harmonische component van de oscillatoren te onderdrukken of te benadrukken.

Dit apparaat is uitgerust met een 4-polig (24 dB per octaaf), analoog, resonant laagdoorlaatfilter en een 2-polig (12 dB per octaaf), analoog, resonant hoogdoorlaatfilter.

Het laagdoorlaatfilter verzwakt de hogere frequenties en het

-------------------------------

hoogdoorlaatfilter verzwakt de lagere frequenties. Door deze twee filters tegelijk te gebruiken, werkt het ook als banddoorlaatfilter.

U kunt een frequentieband ook benadrukken bij de filter cutoff door het resonantieniveau ([**Resonance**]) aan te passen.

## FILTER-parameters

[**LOW-PASS FILTER**] en [**HIGH-PASS FILTER**] worden op het scherm weergegeven als categorieën.

Hieronder vindt u de parameters die onder één van de categorieën of onder beide worden weergegeven.

#### **Cutoff**

(U vindt deze parameter zowel onder de categorie [**LOW-PASS FILTER**] als onder de categorie [**HIGH-PASS FILTER**].)

De parameter [**Cutoff**] past de afsnijfrequentie van elk filter aan. De afsnijfrequentie wordt aangepast naar het lagere bereik wanneer de ingestelde waarde van de parameter daalt en naar het hogere bereik wanneer die stijgt.

- ! Als u de waarde van [**LOW-PASS FILTER**] verlaagt, verwijdert u de hoge frequenties uit het geluid.
- ! Als u de waarde van [**HIGH-PASS FILTER**] verhoogt, verwijdert u de lage frequenties uit het geluid.
- ! Met [**FILTER ENVELOPE**] kunt u de afsnijfrequentie van het filter regelen doorheen de tijd.

#### **Resonance**

(U vindt deze parameter zowel onder de categorie [**LOW-PASS FILTER**] als onder de categorie [**HIGH-PASS FILTER**].)

De parameter [**Resonance**] geeft het geluid een speciaal karakter door de boventonen rond de afsnijfrequentie te benadrukken.

- ! Als u het [**Resonance**]-niveau verhoogt, wordt de boventoon benadrukt en is het effect groter.
- ! Als u het [**Resonance**]-niveau verhoogt, start het laagdoorlaatfilter met zelfoscillatie en genereert het een sinusgolf.
- ! Als u [**Resonance**] instelt op een hoge waarde terwijl de oscillatoren ook op een hoge waarde zijn ingesteld in [**MIXER**] kan vervorming optreden. Verlaag indien nodig het niveau van de oscillatoren.

#### **Key Amount**

(U vindt deze parameter zowel onder de categorie [**LOW-PASS FILTER**] als onder de categorie [**HIGH-PASS FILTER**].)

[**Key Amount**] regelt hoe de afsnijfrequentie van het filter wordt beïnvloed door het toetsenbord. De instellingen zijn [**Off**/**Half**/**Full**].

- ! Als de parameter is ingesteld op [**Full**]: hoe hoger de noot die op de toetsen wordt gespeeld, des te meer het filter opengaat. De wijzigingen aan de afsnijfrequentie gebeuren in semitooneenheden.
- ! Als de parameter is ingesteld op [**Half**]: hoe hoger de noot die op de toetsen wordt gespeeld, des te meer het filter opengaat. De wijzigingen aan de afsnijfrequentie gebeuren evenwel in halve semitooneenheden.
- ! Als de parameter is ingesteld op [**Off**]: hogere of lagere noten spelen op de toetsen heeft geen invloed op de filterfrequentie.
- Als het laagdoorlaatfilter zelf oscilleert, kunt u als volgt spelen volgens de instelling [**Key Amount**] in de categorie [**LOW-PASS FILTER**].
	- Instelling [**Full**]: u kunt twaalf tonen per octaaf spelen met het oscillatiegeluid (sinusgolf) van het filter.
	- Instelling [**Half**]: u kunt twaalf tonen per octaaf spelen door twee octaven te spelen op de toetsen.

#### **Velocity**

(U vindt deze parameter zowel onder de categorie [**LOW-PASS FILTER**] als onder de categorie [**HIGH-PASS FILTER**].)

Als de parameter [**Velocity**] op [**On**] staat, kunt u het effect van de filteromhullende ([**FILTER ENVELOPE**]) wijzigen naar de afsnijfrequentie, afhankelijk van de snelheid (kracht waarmee op de toetsen wordt gespeeld).

Als u de toetsen stevig bespeelt, zal de hoeveelheid verandering in [**LP Amount**] en [**HP Amount**] in de categorie [**FILTER ENVELOPE**] verhogen.

# Categorie FILTER ENVELOPE

De [**FILTER ENVELOPE**] wordt gebruikt om de afsnijfrequenties van de twee filters doorheen de tijd te regelen via de regelaars [**Attack**], [**Decay**], [**Sustain**] en [**Release**].

Geluiden die door een instrument worden geproduceerd zijn doorgaans helderder in het begin (de aanzetfase) en worden zachter naarmate ze wegsterven (de terugvalfase en de fase van wegsterven). De [**FILTER ENVELOPE**] werd ontwikkeld om dit te simuleren.

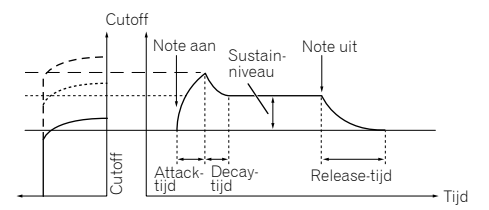

Standaard ADSR-omhullende

## FILTER ENVELOPE-parameters

#### **LP Amount**

De parameter [**LP Amount**] stelt de hoeveelheid modulatie van de filteromhullende naar het laagdoorlaatfilter in. Grotere hoeveelheden hebben een dramatischer effect op de afsnijfrequentie.

- ! Hogere positieve [**LP Amount**]-instellingen zorgen ervoor dat de filteromhullende de afsnijfrequentie van het filter dramatischer beïnvloedt.
- ! Hogere negatieve [**LP Amount**]-instellingen zorgen ervoor dat de filteromhullende wordt geïnverteerd en beïnvloeden de afsnijfrequentie van het filter dramatischer in de omgekeerde richting.

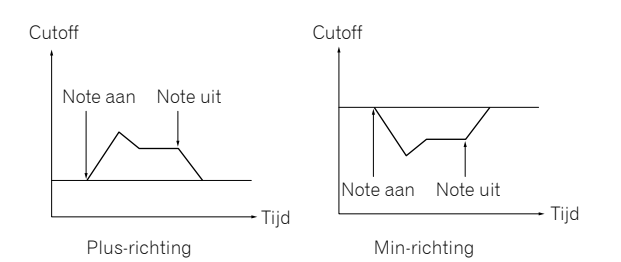

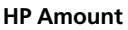

De parameter [**HP Amount**] stelt de hoeveelheid modulatie van de filteromhullende naar het hoogdoorlaatfilter in. Grotere hoeveelheden hebben een dramatischer effect op de afsnijfrequentie.

- ! Hogere positieve [**HP Amount**]-instellingen zorgen ervoor dat de filteromhullende de afsnijfrequentie van het filter dramatischer beïnvloedt.
- ! Hogere negatieve [**HP Amount**]-instellingen zorgen ervoor dat de filteromhullende wordt geïnverteerd en beïnvloeden de afsnijfrequentie van het filter dramatischer in de omgekeerde richting.

### **Attack**

De [**Attack**]-parameter stelt de aanzettijd van de filteromhullende in. Hiermee wordt de tijdsduur ingesteld vanaf noot-aan (indrukken van een toets) totdat het filter opengaat naar de frequentie die met de [**Cutoff**] parameter is ingesteld.

! Hoe groter de instelwaarde van [**Attack**], des te langer het duurt vooraleer de maximumwaarde wordt bereikt.

#### **Decay**

De [**Decay**]-parameter stelt de terugvaltijd van de filteromhullende in. Hiermee wordt de tijd ingesteld totdat het aanhoudingsniveau wordt bereikt, nadat de in [**Cutoff**] ingestelde afsnijfrequentie is bereikt via de aanzetfase.

! Hoe groter de instelwaarde van [**Decay**], des te langer het duurt vooraleer het aanhoudingsniveau wordt bereikt.

#### **Sustain**

De [**Sustain**]-parameter stelt het aanhoudingsniveau van de filteromhullende in.

Hiermee wordt de afsnijfrequentie ingesteld die wordt aangehouden terwijl het geluid behouden blijft gedurende de terugvaltijd (terwijl u de toetsen indrukt).

- ! Hoe groter de instelwaarde van [**Sustain**], des te hoger het aanhoudingsniveau.
- ! Als [**Sustain**] is ingesteld op de maximumwaarde, heeft de [**Decay**] tijd geen effect.
- ! Als [**Sustain**] is ingesteld op de minimumwaarde, heeft de [**Release**] tijd geen effect.

#### **Release**

De [**Release**]-parameter stelt de wegsterftijd van de filteromhullende in. Hiermee wordt geregeld hoe snel het filter sluit nadat een noot is weggestorven.

! Hoe groter de instelwaarde van [**Release**], des te langer de terugvaltijd tot het filter sluit.

# Categorie AMP ENVELOPE

De [**AMP ENVELOPE**] wordt gebruikt om de algemene geluidssterkte van een geluid doorheen de tijd te regelen met behulp van de [**Attack**]-, [**Decay**]-, [**Sustain**]- en [**Release**]-regelaars.

In het algemeen wijzigt het volume van geluiden die door een instrument worden geproduceerd doorheen de tijd. De [**AMP ENVELOPE**] werd ontwikkeld om dit te simuleren.

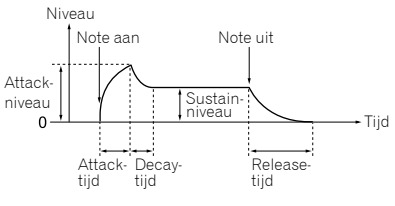

Standaard ADSR-omhullende

#### <u> 2222222222</u> AMP ENVELOPE-parameters

#### **Amount**

De parameter [**Amount**] stelt het aanzetniveau in (de maximumwaarde van de versterkeromhullende) door de versterkeromhullende.

#### **Velocity**

Als de [**Velocity**] is ingesteld op [**On**], kan [**Amount**] van de versterkeromhullende worden gewijzigd door velocity (hoe hard u slaat).

! Hoe harder u de toetsen bespeelt, des te groter de verandering in [**Amount**] (volume).

#### **Attack**

De [**Attack**]-parameter stelt de aanzettijd van de versterkeromhullende in.

Hiermee wordt de tijd ingesteld vanaf noot-aan (indrukken van een toets) totdat het aanzetniveau wordt bereikt dat werd in gesteld bij [**Amount**] (hoe snel de stijgtijd tot de crest is).

! Hoe groter de instelwaarde van [**Attack**], des te langer het duurt vooraleer het aanzetniveau wordt bereikt.

#### **Decay**

De [**Decay**]-parameter stelt de terugvaltijd van de versterkeromhullende in.

Hiermee wordt de tijd ingesteld totdat het aanhoudingsniveau wordt bereikt, nadat het aanzetniveau is bereikt.

! Hoe groter de instelwaarde van [**Decay**], des te langer het duurt vooraleer het aanhoudingsniveau wordt bereikt.

#### **Sustain**

De [**Sustain**]-parameter stelt het aanhoudingsniveau van de versterkeromhullende in.

Hiermee wordt het volume ingesteld dat wordt aangehouden terwijl het geluid behouden blijft gedurende de terugvaltijd (terwijl u de toetsen indrukt).

- ! Hoe groter de instelwaarde van [**Sustain**], des te hoger het aanhoudingsniveau.
- ! Als [**Sustain**] is ingesteld op de maximumwaarde, heeft de [**Decay**] tijd geen effect.
- ! Als [**Sustain**] is ingesteld op de minimumwaarde, heeft de [**Release**] tijd geen effect.

#### **Release**

De [**Release**]-parameter stelt de wegsterftijd van de versterkeromhullende in.

Hiermee wordt de terugvaltijd ingesteld totdat het niveau van de omhullende op 0 staat na noot-uit (het geluid gaat uit).

! Hoe groter de instelwaarde van [**Release**], des te langer de terugvaltijd tot het niveau van de omhullende 0 wordt.

# Categorie GLIDE

Glide (ook "portamento" genoemd) zorgt ervoor dat de toonhoogte van een noot omhoog en omlaag glijdt vanaf de toonhoogte van de voordien gespeelde noot.

De TORAIZ AS-1 biedt vier glide-modi. U kunt een van de modi kiezen om het gewenste glide-gedrag te verkrijgen.

## GLIDE-parameters

#### **Rate**

De parameter [**Rate**] stelt de snelheid van de glide in. Hoe groter de instelwaarde van [**GLIDE**], des te langer het duurt om van

de ene noot naar de andere te gaan. Als u [**GLIDE**] instelt op [**0**], wordt geen glide toegepast.

#### **Mode**

U kunt de volgende vier modi kiezen.

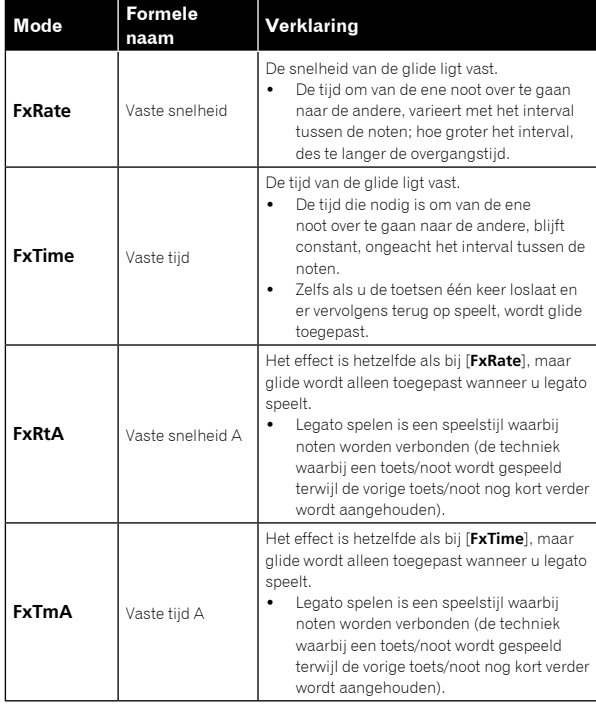

#### **On/Off**

Selecteer [**On**]/[**Off**] voor de glide-functie.

# Categorie LFO (laagfrequente oscillator)

De [**LFO**] is een laagfrequente oscillator die een geluid op periodieke wijze moduleert.

Hieronder vindt u enkele typische voorbeelden van de effecten door het gebruik van de [**LFO**].

- ! Vibrato: periodieke wijziging in de toonhoogte van het geluid
- Wah Wah: periodieke wijziging in de toon
- ! Tremolo: periodieke wijziging in het volume -------------------

## LFO-parameters

U vindt de volgende parameters op het scherm terug onder de categorie [**LFO**], met uitzondering van "[Parameters in de categorie \[](#page-38-0)**LFO [DESTINATION](#page-38-0)**]".

#### **Frequency**

De parameter [**Frequency**] stelt de oscillatiefrequentie (modulatiesnelheid) van de LFO in.

! Hoe groter de instelwaarde van [**Frequency**], des te hoger de oscillatiefrequentie (modulatiesnelheid hoger).

! Als [**Sync**] is ingesteld op [**On**], kunt u de modulatiesnelheid laten synchroniseren met BPM (tempo-instelling).

#### **Sync**

Als de parameter [**Sync**] is ingesteld op [**On**], wordt de LFO-frequentie gesynchroniseerd met de BPM's van de arpeggiator, de sequencer en de MIDI-klok.

- Telkens als u op een van de toetsen drukt (behalve wanneer u legato speelt), reset de LFO de golfvorm en keert hij terug naar het beginpunt.
- ! Als [**Sync**] is ingesteld op [**On**], is de verhouding tussen de onder de [**LFO**]-categorie ingestelde [**Frequency**]-waarde en de onder de [**ARPEGGIATOR/SEQUENCER**]-categorie ingestelde [**BPM**]-waarde (tempo-instelling) als volgt.

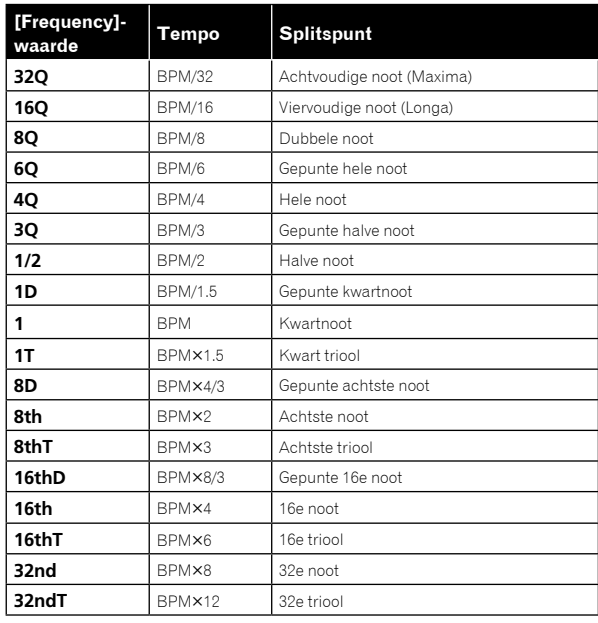

#### **Shape**

U kunt de LFO-golfvorm kiezen uit de volgende vijf types.

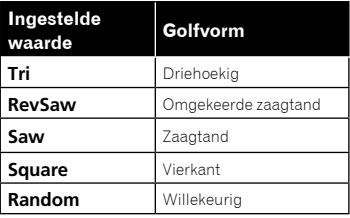

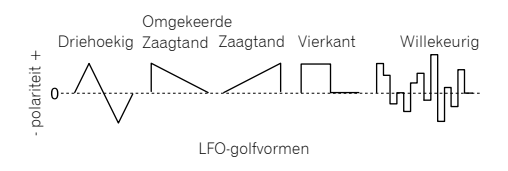

- Zowel de driehoekige als de willekeurige golfvormen (ook "bemonsteren en vasthouden" genoemd) genereren modulatieeffecten in de positieve en de negatieve richting.
- Zaagtandvormige, omgekeerde zaagtandvormige en vierkante golfvormen genereren alleen modulatie-effecten in de positieve richting.
- ! Hieronder vindt u enkele voorbeelden van LFO-effecten:
	- Pas een LFO met driehoekige golfvorm toe op een oscillator om vibrato te creëren.
	- Pas een LFO met vierkante golfvorm toe op een oscillator om trilklanken te creëren.

Om een witte ruis-golfvorm te genereren met de LFO, selecteert u [**Random**] en stelt u de [**LFO**]–[**Frequency**] in op het maximum.

#### **Initial Amount**

De parameter [**Initial Amt**] stelt de hoeveelheid LFO-modulatie in die wordt toegepast op een geselecteerde bestemming. Door de instelling [**Initial Amt**] te verhogen, verhoogt ook de hoeveelheid modulatie die door de LFO wordt toegepast.

### **Parameters in de categorie [LFO DESTINATION]**

De parameters in deze categorie worden gebruikt om het doel (modulatiebestemming) van de LFO te selecteren.

Hieronder vindt u de zes modulatiebestemmingen. U kunt ze naar wens combineren door ze op [**On**]/[**Off**] te zetten.

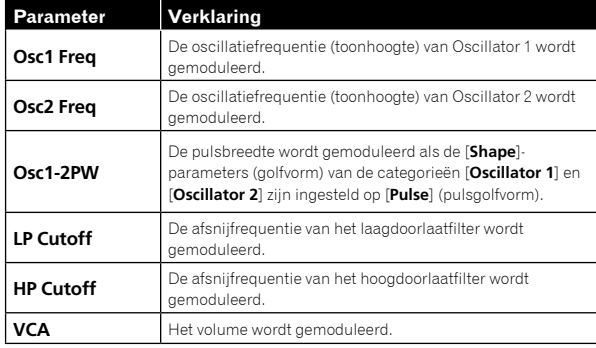

# Categorie SLIDER

De schuifregelaar heeft dezelfde functies als een toonhoogte- of modwiel. Met de schuifregelaar kunt u tot zeven verschillende parameters regelen en voor elke parameter een andere hoeveelheid modulatie instellen via de categorie [**SLIDER DESTINATION**].

Daarnaast kunt u de schuifregelaar ook gebruiken om het niveau van de filteromhullende en de effecten te regelen, voor nog meer uitdrukkingskracht.

# SLIDER-parameters

[**SLIDER DESTINATION**] wordt op het scherm weergegeven als een categorie.

## **Parameters in de categorie [SLIDER DESTINATION]**

Selecteer het doel (bestemming van de schuifregelaar) dat door de schuifregelaar moet worden bediend.

Er zijn zeven bestemmingen. Voor elke bestemming kunt u verschillende hoeveelheden modulatie instellen.

- ! De waarde die u voor elke parameter instelt, bepaalt de maximale hoeveelheid modulatie die kan worden toegepast.
- Positieve waarden passen modulatie toe in de positieve richting.
- Negatieve waarden passen modulatie toe in de negatieve richting.

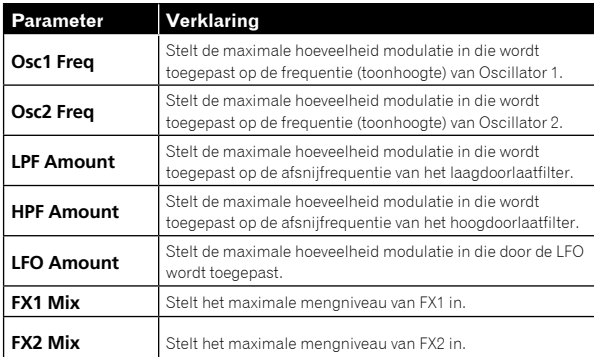

# Categorie MODULATION

Vele van de unieke geluiden die worden geassocieerd met de synthesizers Prophet-5 en Prophet-6, werden geproduceerd door het creatieve gebruik van "Poly Mod". Met Poly Mod kunt u de filteromhullende en Oscillator 2 gebruiken als modulatiebronnen om een brede waaier aan complexe harmonische effecten te creëren, van FM-modulatie (frequentiemodulatie) tot modulatie van het filter van het audiobereik.

## MODULATION-parameters

#### [**MODULATION SOURCE**] en [**MODULATION DESTINATION**] worden op het scherm weergegeven als categorieën.

Onder deze twee categorieën kunt u de parameters selecteren voor het modulatie-effect en het modulatiegehalte dat moet worden toegepast. Voor de parameters die worden geselecteerd in de categorie

[**MODULATION DESTINATION**], kunt u de modulatiediepte in de plusof de min-richting instellen.

De twee parameters Filter Envelope ([**Filter Env**]) en Oscillator 2 Amount ([**Osc2 Amt**]) zijn terug te vinden in de categorie [**MODULATION** 

**SOURCE**]. De hoeveelheid wijziging naar de modulatiebestemmingen door de twee modulaties kan worden aangepast door de waarde van elke parameter in te stellen.

! Als [**Low Freq**] van [**OSCILLATOR 2**] is ingesteld op [**On**] wanneer u Oscillator 2 gebruikt als de modulatiebron, kunt u een LFO-achtig effect krijgen.

#### **Parameters in de categorie [MODULATION DESTINATION]**

Selecteer de doelen die moeten worden gemoduleerd (modulatiebestemmingen) uit de onderstaande vijf parameters. Door elke parameter op [**On**] of [**Off**] te zetten, kunt u heel wat combinaties maken.

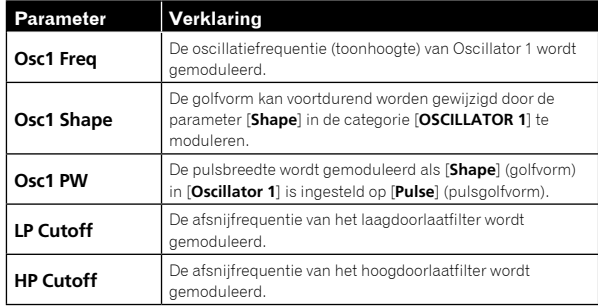

# Categorie EFFECTS

Dit apparaat is uitgerust met twee hoogwaardige 24-bit 48 kHz digitale effectoren (FX 1, FX 2). Hiermee kunt u een delay, refrein, phaser enz. toevoegen zonder dat u daarvoor externe effectenapparaten nodig heeft. Hoewel de effecten digitaal worden verwerkt, verloopt het pad van het hoofdsignaal analoog. De effecten werken op een ander pad en worden omgezet naar analoge effecten die vervolgens worden gemixt in het pad van het finale signaal.

De instellingen voor effecten worden bij elk programma opgeslagen. Voor effecten op basis van tijd, zoals vertraging, kan het tempo worden gesynchroniseerd met de arpeggiator, de sequencer en de MIDI-klok, en u kunt een repetitief effect verkrijgen dat is gesynchroniseerd met de gekozen BPM.

## EFFECTS-parameters

#### **FX On/Off**

De parameter [**FX On/Off**] zet alle [**EFFECTS**]-parameters aan of uit.

! Deze parameter is gekoppeld aan de [**FX ON/OFF**]-knop op het bedieningspaneel.

! De parameter [**FX On/Off**] (of de [**FX ON/OFF**]-knop) schakelt FX1 en FX2 in of uit met behulp van een true bypass en waarborgt zo een puur analoog signaalpad.

#### **FX Type**

(De parameters [**FX1 Type**] en [**FX2 Type**] verschijnen wanneer u ze selecteert op het scherm.)

U kunt het gewenste type effect selecteren voor de parameters [**FX1 Type**] en [**FX2 Type**], zoals te zien is in onderstaande tabel. Zoals u in onderstaande tabel ziet, worden de soorten effecten die hier zijn geselecteerd bewerkt door de parameters.

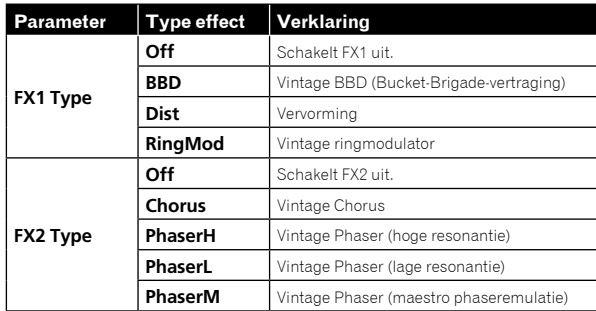

#### **FX Mix**

(De parameters [**FX1 Mix**] en [**FX2 Mix**] verschijnen wanneer u ze selecteert op het scherm.)

De parameters [**FX1 Mix**] en [**FX2 Mix**] stellen de mixbalans tussen het effectgeluid (nat geluid) en het originele geluid (droog geluid) in.

- ! Als u de parameter instelt op de minimumwaarde krijgt u 100% droog geluid en als u hem instelt op de maximumwaarde krijgt u 100% nat geluid.
- Signalen met effect worden verwerkt in het pad voor verzenden/ terugzenden waardoor voor de onverwerkte geluiden een puur analoog signaalpad kan worden gewaarborgd.

#### **FX Param**

De groep parameters waarmee het effect van het geselecteerde type effect kan worden aangepast. Zoals u in onderstaande tabel ziet, heeft elk effect twee parameters die kunnen worden aangepast.

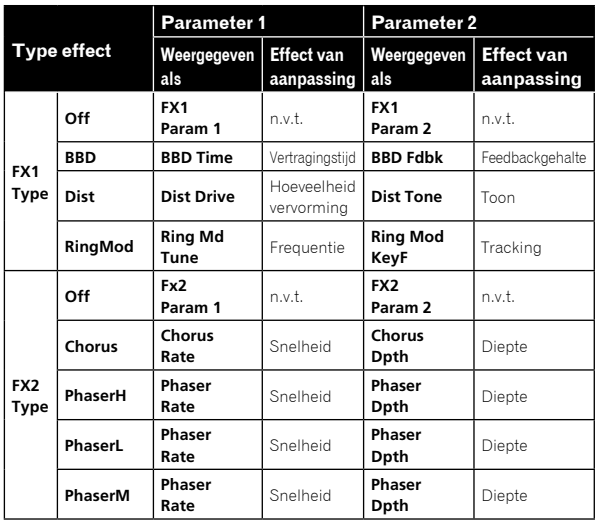

#### **FX1 Sync**

Als de parameter [**FX1 Sync**] is ingesteld op [**On**] en [**BBD**] is geselecteerd als type effect, dan kan [**BBD Time**] (vertragingstijd) worden gesynchroniseerd met de arpeggiator, de sequencer en de MIDIklok. [**BBD Time**] wordt gewijzigd naar en weergegeven als [**Sync Time**], hetgeen werkt volgens de waarden die u in onderstaande tabel vindt.

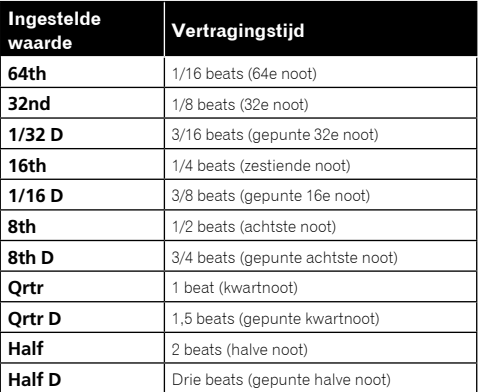

# Categorie AFTERTOUCH

Aftertouch is een prestatiekenmerk waarmee u modulatie kunt toevoegen aan een geluid door extra kracht uit te oefenen op een toets die al is ingedrukt.

Er zijn zes parameters die de via aftertouch toegepaste hoeveelheid modulatie kunnen regelen.

Stel op het scherm de parameter [**Amount**] in de categorie [**AFTERTOUCH**] in om de hoeveelheid aftertouch in te stellen. Zet vervolgens alle parameters in de categorie [**AFTERTOUCH DESTINATION**] op [**On**]/[**Off**] om aftertouch toe te passen op de gewenste parameter(s).

## AFTERTOUCH-parameters

[**AFTERTOUCH**] en [**AFTERTOUCH DESTINATION**] worden op het scherm weergegeven als categorieën.

#### **Amount**

(Dit is de parameter in de categorie [**AFTERTOUCH**].)

Met de parameter [**Amount**] stelt u de aftertouch-diepte in.

- ! Als u de [**Amount**]-waarde verhoogt in de plus-richting, zal ook het effect van aftertouch groter zijn in de plus-richting.
- ! Als u de [**Amount**]-waarde verhoogt in de min-richting, zal ook het effect van aftertouch groter zijn in de min-richting of verkleinen, afhankelijk van de parameter.

#### **Parameters in de categorie [AFTERTOUCH DESTINATION]**

Selecteer een of meerdere doelen waarop u aftertouch wilt toepassen (aftertouch-bestemming(en)).

De volgende zes parameters kunnen worden geselecteerd als aftertouchbestemmingen. Gebruik [**On/Off**] om aftertouch voor een specifieke parameter in te schakelen.

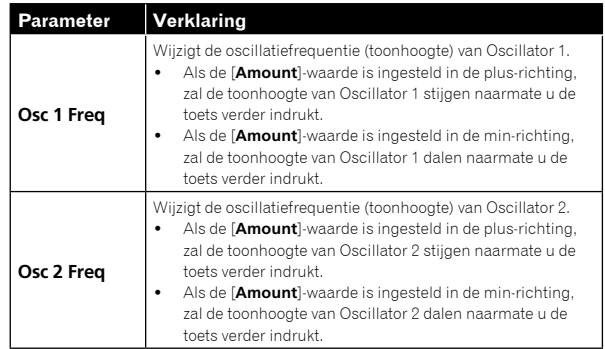

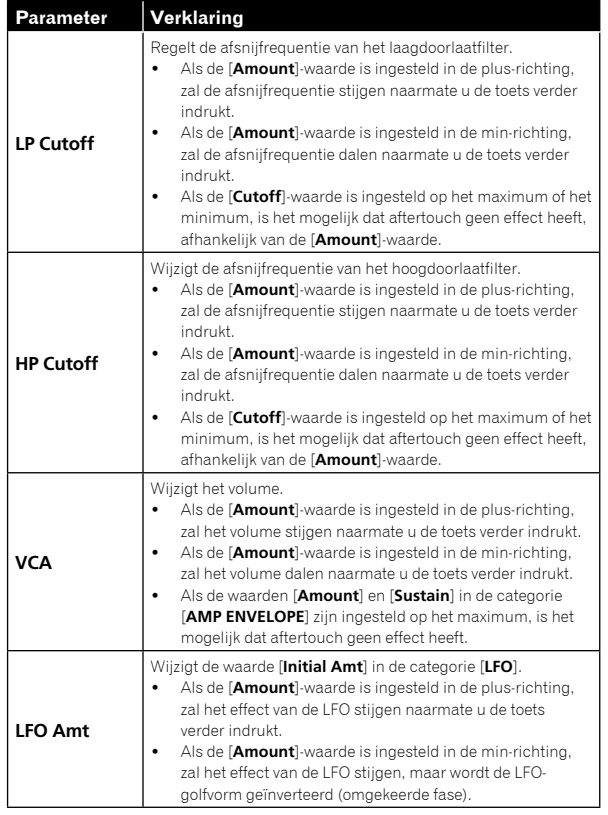

# Categorie MISC PARAMETERS (Diverse parameters)

Met behulp van de categorie [**MISC PARAMETERS**] kunt u verscheidene belangrijke functies instellen.

# Parameters in de categorie [MISC PARAMETERS]

#### **KeyMode**

De parameter [**KeyMode**] stelt de toetstoewijzing (ook "nootprioriteit" genoemd) in. Hiermee bepaalt u welke noot voorrang krijgt wanneer er meerdere noten worden gespeeld op de toetsen of via MIDI.

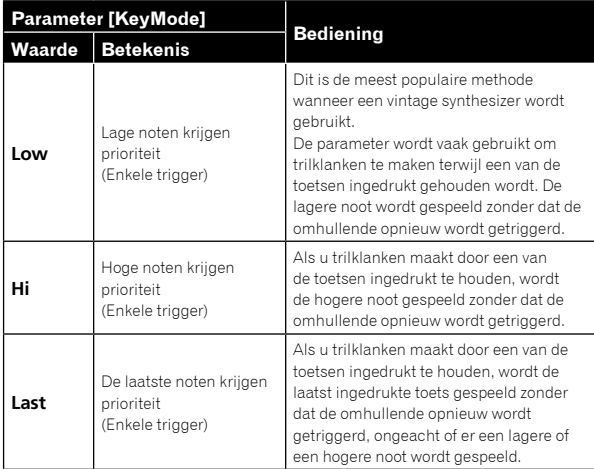

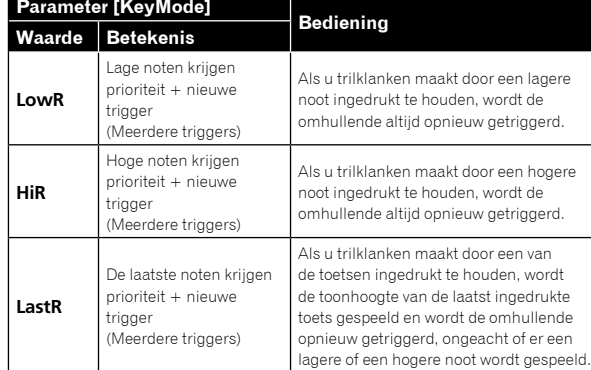

#### **Volume**

Het volume kan voor elke programma apart worden ingesteld. Hierdoor kunt u ervoor zorgen dat het volume van uw geluiden in elk programma min of meer hetzelfde is.

#### **PitchbndRange**

U kunt het toonhoogtebuigbereik in semitooneenheden instellen tot +/– 12 semitonen (1 octaaf).

# Categorie ARPEGGIATOR/ SEQUENCER

De arpeggiator en de sequencer hebben de volgende eigenschappen:

- ! De sequencer heeft maximaal 64 stappen, met de mogelijkheid om overbindingen en rusten toe te voegen.
- De arpeggiator heeft een bereik van drie octaven en verscheidene bedieningsmodi zoals UP, DOWN, UP & DOWN enz.

# ARPEGGIATOR/SEQUENCER-parameters

#### **BPM**

De parameter [**BPM**] (Beat per minuut) stelt het tempo van de arpeggiator en sequencer in wanneer [**MIDI Clock Mode**] van [**GLOBAL SETTING**] is ingesteld op master-modus ([**Off**]/[**Master**]).

- ! Als [**MIDI Clock Mode**] is ingesteld op slave-modus ([**Slave**]/[**Slave Thru**]/[**Slave No S/S**]), wordt deze [**BPM**]-instelling genegeerd en wordt er gesynchroniseerd met de externe MIDI-klok.
- ! De [**BPM**]-instelling is gekoppeld aan de [**CLOCK TAP**]-knop op het bedieningspaneel en de [**CLOCK TAP**]-knop knippert volgens het ingestelde tempo.
- ! U kunt de [**BPM**] ook instellen door ten minste drie keer op de [**CLOCK TAP**]-knop op het bedieningspaneel te drukken in het gewenste tempo of door aan de [**CLOCK BPM/DIVIDE**]-draaiknop te draaien.
- ! Het instelbereik van [**BPM**] ligt tussen 30 en 250.
- De [BPM]-instelling heeft invloed op de frequentie van de LFO en het BBD-effect als [**Sync**] van de categorie [**LFO**] of [**FX 1 Sync**] van de categorie [**EFFECTS**] op [**On**] is gezet.

#### **TimeDiv**

Hiermee stelt u de tijdswaarde in voor elke sequencer-/arpeggiatorstap met betrekking tot de BPM. Deze waarde geldt zowel voor interne als voor externe klokbronnen. In onderstaande tabel vindt u de waarden:

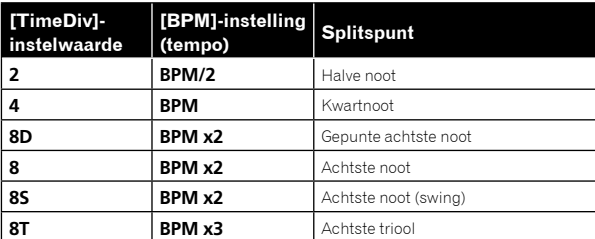

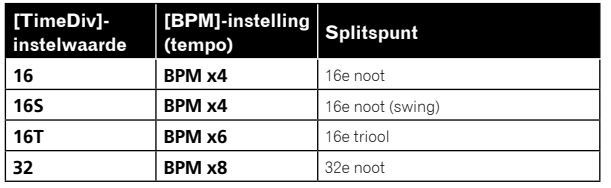

# Categorie ARPEGGIATOR

Als u de arpeggiator inschakelt en een akkoord vasthoudt op het toetsenbord, dan speelt de TORAIZ AS-1 een patroon dat is gebaseerd op de individuele noten die worden aangehouden.

U kunt een modus (omhoog, omlaag, willekeurig enz.), een octaafbereik (1, 2 of 3) en een tempo kiezen.

- ! Als u de [**HOLD**]-knop op het bedieningspaneel inschakelt, blijft het arpeggio spelen, zelfs als u uw vingers van het toetsenbord haalt. Als de [**HOLD**]-knop aan staat, verloopt het arpeggio als volgt.
	- Als u een nieuw akkoord speelt, wordt het huidige arpeggio vervangen door het nieuwe.
	- Als u op een andere toets drukt terwijl u meer dan één toets ingedrukt houdt, wordt de toonhoogte van de nieuw ingedrukte toets via de auto latch-functie toegevoegd aan het huidige arpeggio.
- ! De sequencer kan niet worden gebruikt als de arpeggiatorfunctie aan staat.

# ARPEGGIATOR-parameters

#### **On/Off**

Met de parameter [**On/Off**] schakelt u de arpeggiatorfunctie in/uit. Deze parameter is gekoppeld aan de [**ARP**]-knop op het bedieningspaneel.

#### **Mode**

De [**Mode**]-parameter stelt het gedrag van de arpeggiator in volgens het gespeelde akkoord.

U kunt kiezen uit de volgende vijf modi.

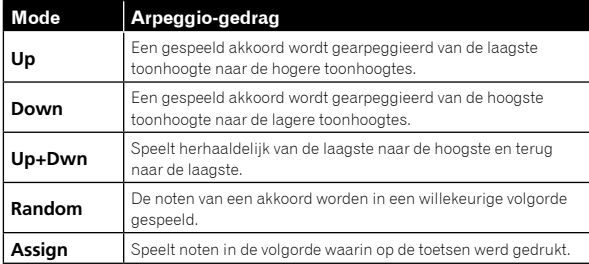

#### **Range**

De [**Range**]-parameter stelt het bereik van één tot drie octaven in, waarin een akkoord wordt gearpeggieerd.

De instellingen en het arpeggio-gedrag zijn als volgt.

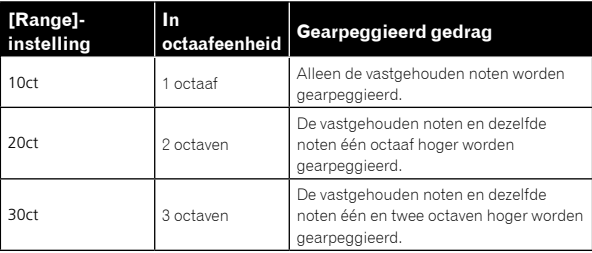

# Categorie SEQUENCER

Met de sequencer kunt u een enkelvoudige sequentie van maximaal 64 stappen, inclusief rusten en overbindingen, creëren. Als u een geluid opslaat, wordt ook de eventuele sequentie die u ervoor heeft aangemaakt, opgeslagen.

- Als de sequencer speelt, wordt de arpeggiator uitgeschakeld.
- ! Om sequencerpatronen aan te maken en te spelen, zie ["De](#page-38-0)  [sequencer gebruiken" \(pagina](#page-38-0) 10).

## SEQUENCER-parameters

#### **Length**

De parameter [**Length**] stelt het aantal stappen in de sequentie in.

! U kunt maximaal 64 stappen instellen.

#### **Note**

De parameter [**Note**] stelt de noten in voor elke stap.

! U kunt instellen van [**C0**] tot [**C10**].

Zie ["De sequencer gebruiken" \(pagina](#page-38-0) 10) om overbindingen toe te voegen.

#### **Vel**

De parameter [**Vel**] stelt de snelheid in voor elke stap.

! Om een rust te creëren, stelt u de waarde in op [**Rest**].

#### **Slew**

De [**Slew**] zet de booginstelling op [**On**]/[**Off**]. Als die is ingesteld op [**On**], kunt u verschillende naast elkaar liggende toonhoogtes vlot met elkaar verbinden.

# Lijst met parameters

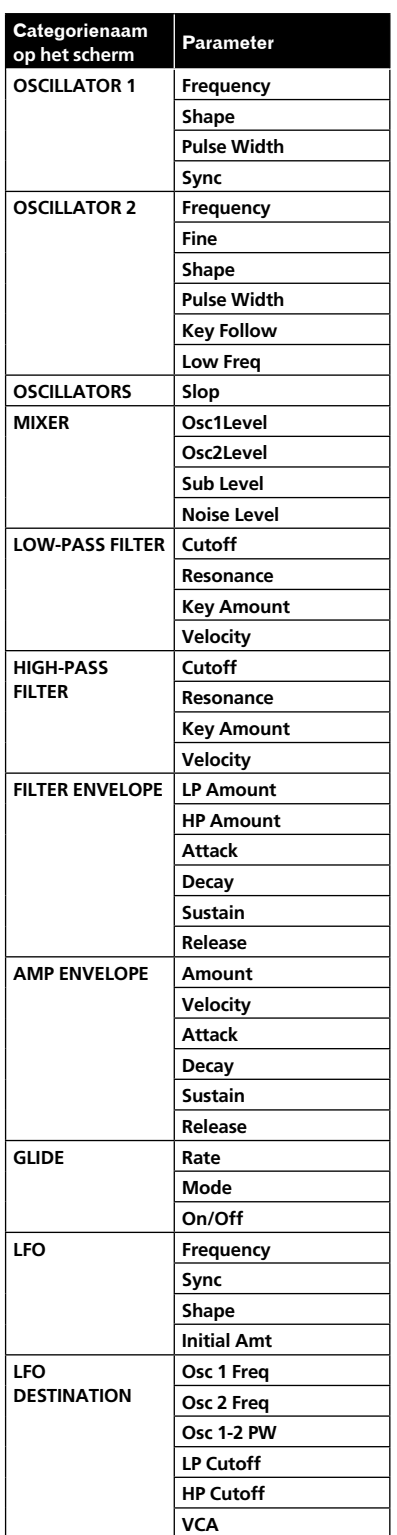

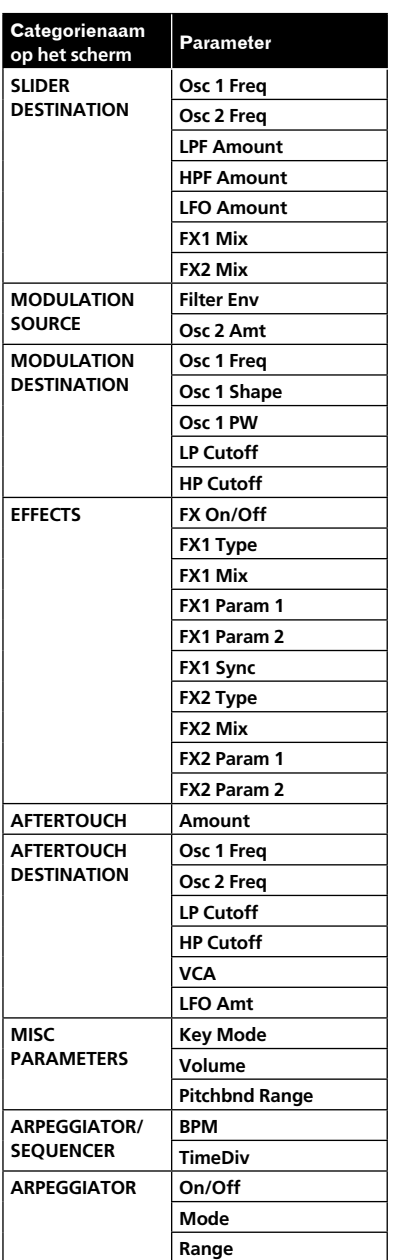

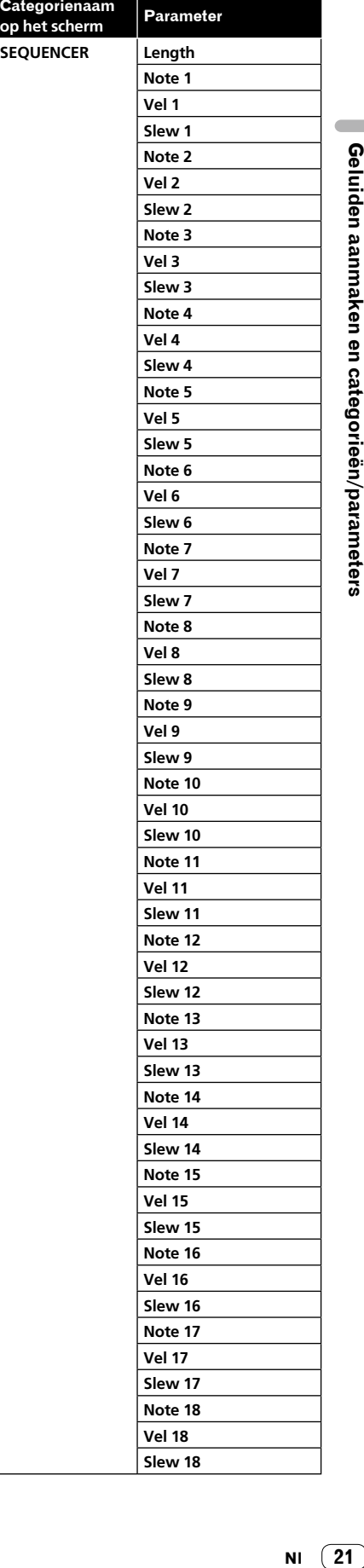

 $NI (21)$ 

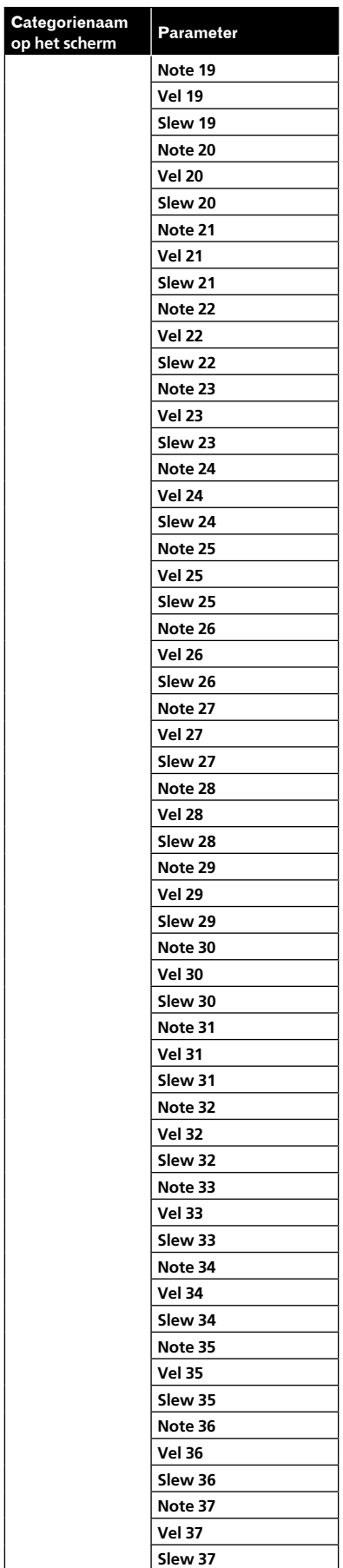

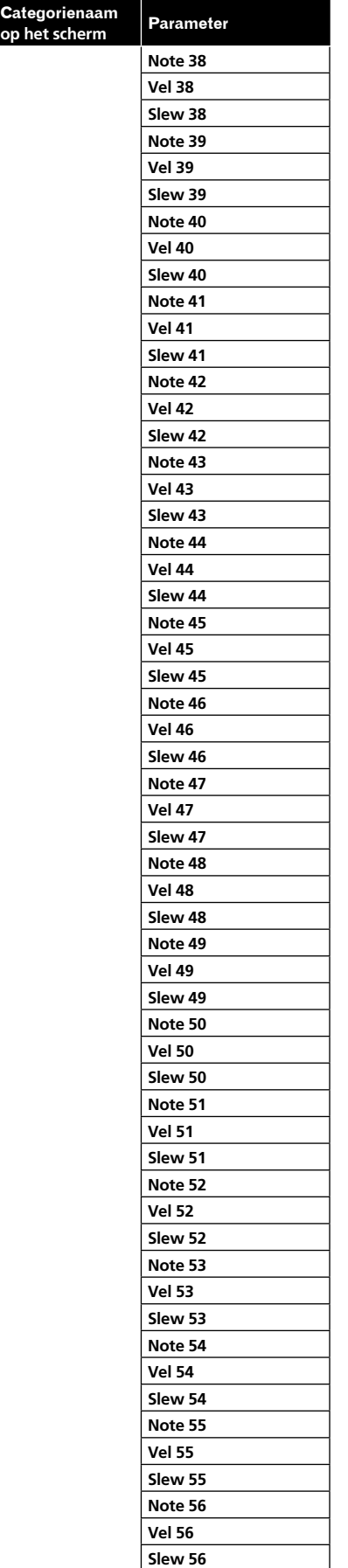

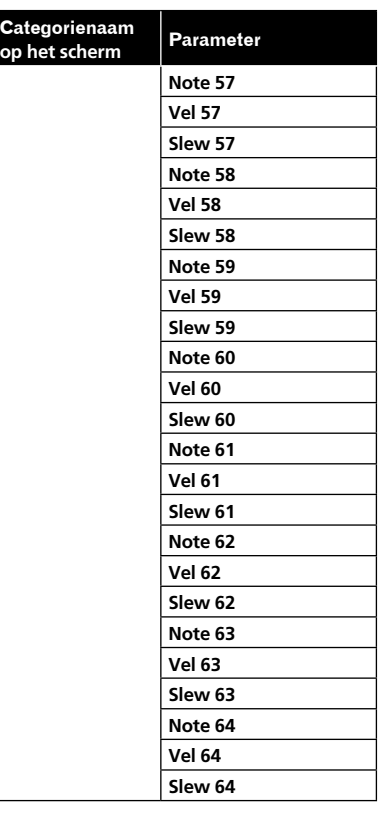

# De instellingen voor eenheden wijzigen ([GLOBAL SETTING])

Globale instellingen zijn parameters die gevolgen hebben voor alle programma's. Dit zijn instellingen zoals Master Tune, MIDI Channel, MIDI Clock enz. Om de globale instellingen te wijzigen, drukt u op de [**GLOBAL/WRITE**]-knop. Het scherm [**GLOBAL SETTING**] verschijnt. Elke wijziging in [**GLOBAL SETTING**] zal te zien zijn in alle programma's.

# Menu-items [GLOBAL SETTING]

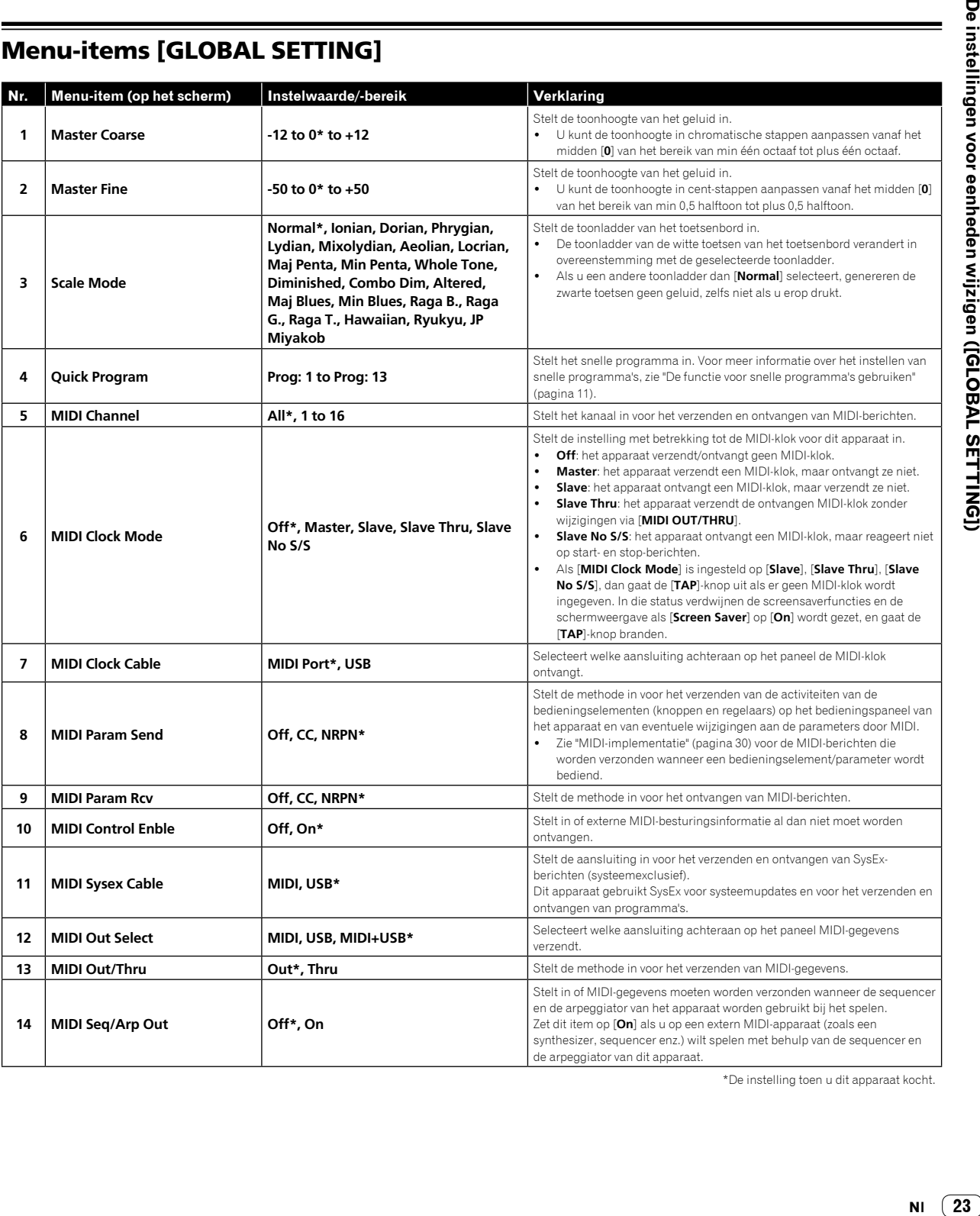

De instellingen voor eenheden wijzigen ([GLOBAL SETTING])

\*De instelling toen u dit apparaat kocht.

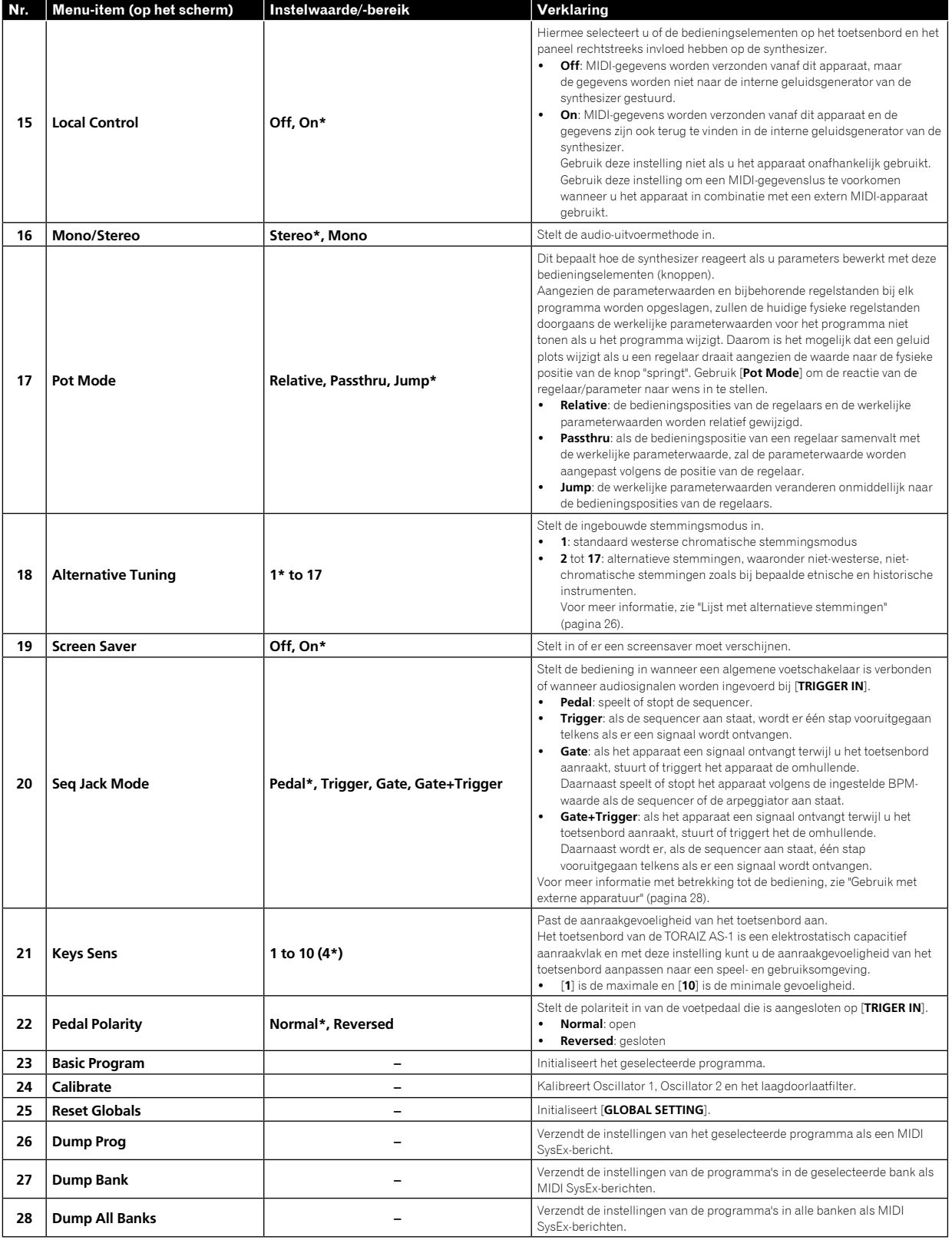

\*De instelling toen u dit apparaat kocht.

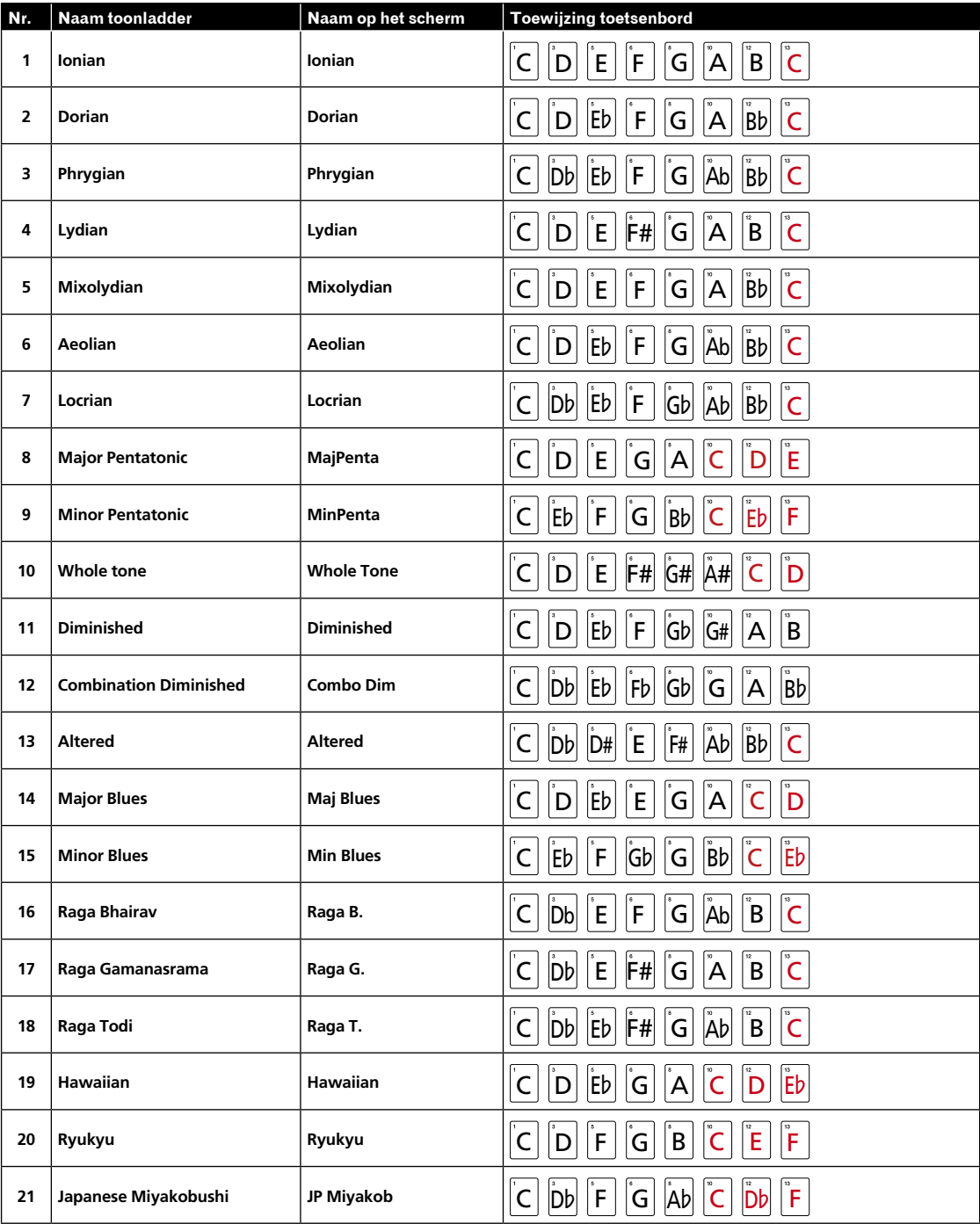

# Lijst met toonladders voor het toetsenbord

# Lijst met alternatieve stemmingen

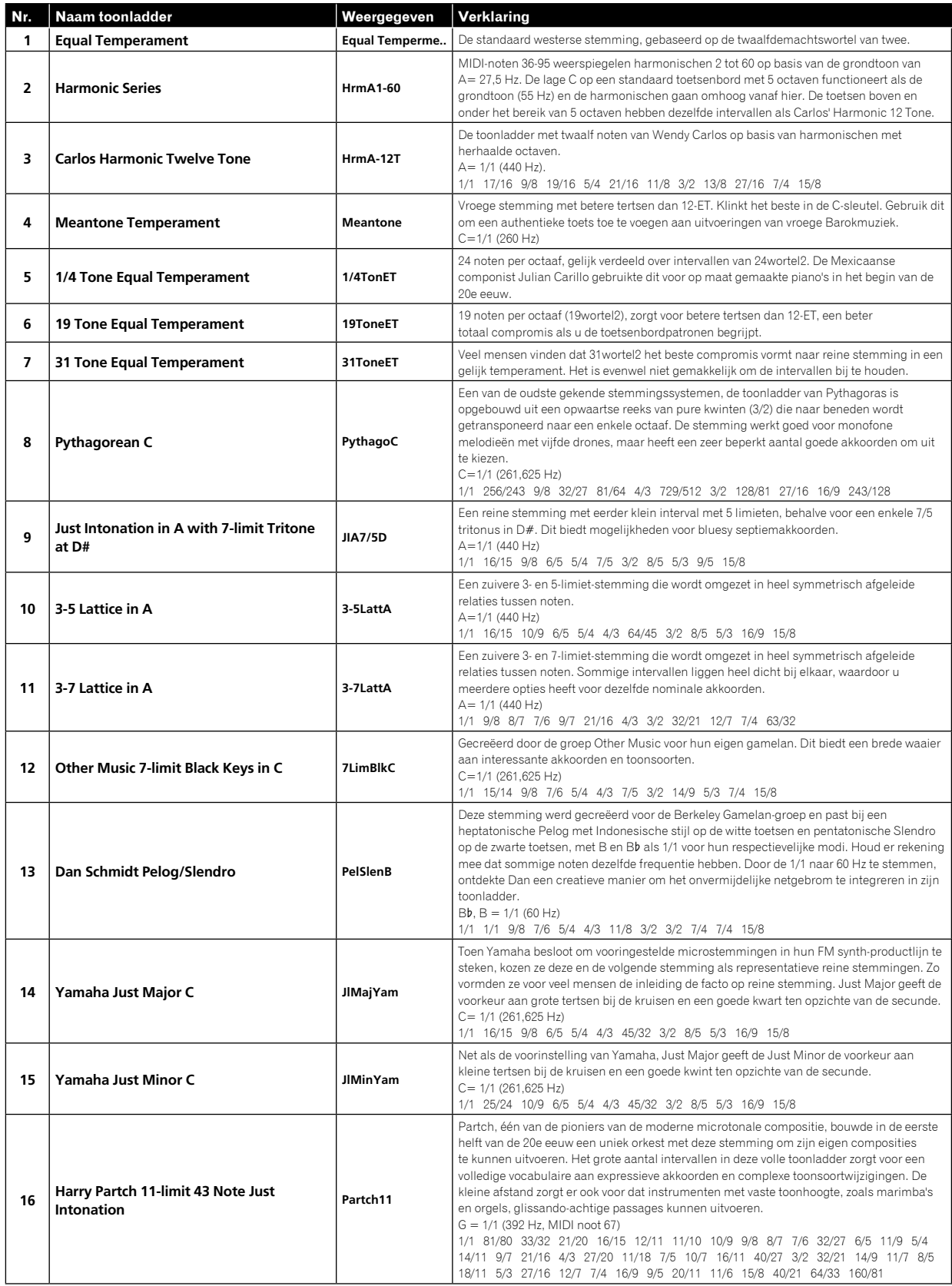

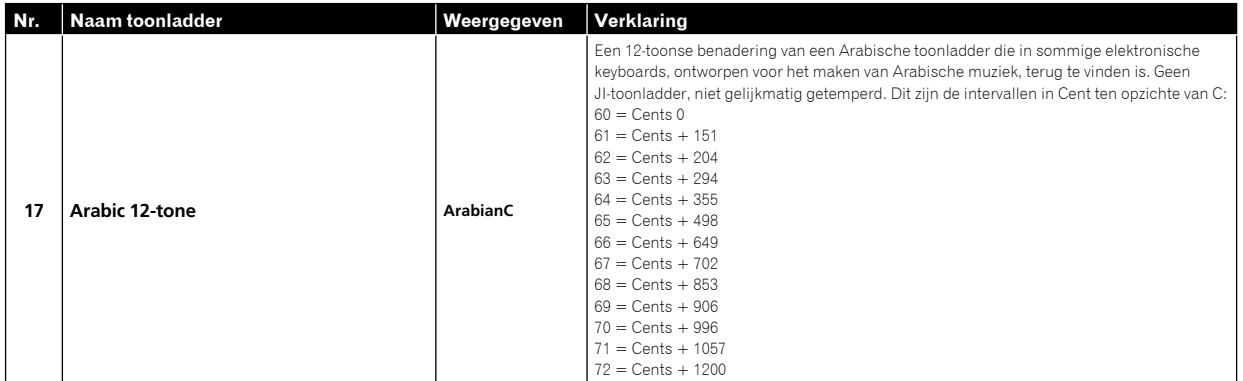

# Kalibratie

Hoewel de TORAIZ AS-1 in de fabriek is gekalibreerd, is het nodig om het apparaat via de kalibratiefunctie te kalibreren zodat het apparaat kan worden aangepast aan uw gebruikersomgeving en stabiel werkt. (Aangezien de oscillators en de filters van het apparaat zijn samengesteld uit analoge circuits en worden bediend via spanningsregeling kunnen de oscillatie- en de afsnijfrequentie schommelen omwille van de invloed van externe factoren zoals temperatuur en voedingsspanning.)

### <u>. . . . . . . . . . . . . .</u> Kalibratiefrequentie

Als u de TORAIZ AS-1 voor het eerst gebruikt, is het aanbevolen om het apparaat, nadat u het heeft ingeschakeld, te kalibreren met de kalibratiefunctie.

- ! Wacht ongeveer 10 tot 20 minuten zodat het apparaat kan opwarmen nadat u het heeft ingeschakeld en voor u begint met kalibreren.
- ! Herhaal de kalibratie voortdurend gedurende een aantal dagen in de omgeving waarin het apparaat zal worden gebruikt zodat u de oscillators en de filters kunt afstemmen op uw omgeving.

Het is aanbevolen om dat ook te doen als u het apparaat wilt gebruiken in een andere omgeving dan gewoonlijk, zoals op het podium.

! Het is ook aanbevolen om bij het dagelijkse gebruik na inschakelen ongeveer 10 tot 20 minuten te wachten voor u het apparaat begint te gebruiken. Zo kan het apparaat opwarmen en de variatiefactor van het analoge circuit verlagen doordat de temperatuur binnenin het apparaat stijgt.

# Kalibreren

## **1 Druk op de [GLOBAL/WRITE]-knop.**

<u>\_\_\_\_\_\_\_\_\_\_\_\_\_\_\_\_\_\_\_\_\_\_\_\_\_\_\_</u>

De knop [**GLOBAL/WRITE**] gaat branden en het scherm [**GLOBAL SETTING**] verschijnt.

**2 Draai aan de [PARAM/CATEGORY]-regelaar totdat het scherm [Calibrate] verschijnt.**

De knop [**LATCH**] knippert.

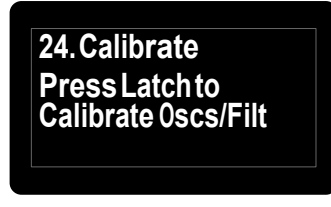

## **3 Druk op de knop [Latch]**

De kalibratie start.

Als de kalibratie is voltooid, keert het scherm automatisch terug naar het in stap 2 getoonde scherm [**Calibrate**].

Om te annuleren zonder dat de kalibratie wordt uitgevoerd, drukt u opnieuw op de knop [**GLOBAL/WRITE**] in plaats van op de knop [**LATCH**]. Het scherm verandert terug in het hoofdscherm zonder dat de kalibratie wordt uitgevoerd.

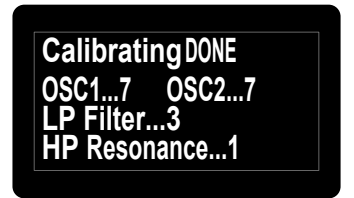

Schermvoorbeeld tijdens kalibratie

## **4 Druk opnieuw op de knop [GLOBAL/WRITE].**

Het scherm verandert terug in het hoofdscherm van het scherm [**GLOBAL SETTING**].

# Gebruik met externe apparatuur

In dit hoofdstuk leest u hoe u de TORAIZ AS-1 kunt aansluiten op een extern MIDI-apparaat of computer en hoe u ze samen gebruikt. Voor meer informatie over de instelitems die in de bedieningsprocedures worden beschreven, zie ["De instellingen voor eenheden wijzigen \(\[GLOBAL](#page-38-0)  [SETTING\]\)" \(pagina](#page-38-0) 23).

# Dit apparaat aansluiten op een extern MIDI-apparaat of op een computer en spelen

# Op een extern MIDI-apparaat spelen vanaf dit apparaat

**1 Sluit de [MIDI OUT/THRU] van dit apparaat via een MIDI-kabel aan op de MIDI IN-aansluiting van een extern MIDI-apparaat.**

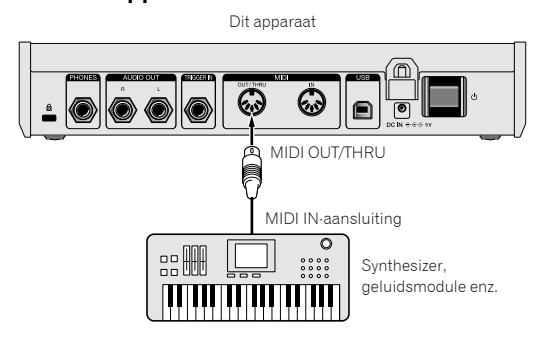

## **2 Zet [MIDI Out Select] van [GLOBAL SETTING] op [MIDI] of [MIDI + USB].**

- **3 Speel op de toetsen, de sequencer of de arpeggiator.**
- ! Om de sequencer of arpeggiator te gebruiken, zet u [**MIDI Seq/Arp Out**] van [**GLOBAL SETTING**] op [**On**].

## Op dit apparaat spelen vanaf een extern MIDI-apparaat

**1 Sluit de [MIDI IN] van dit apparaat via een MIDIkabel aan op de MIDI OUT-aansluiting van een extern MIDI-apparaat.**

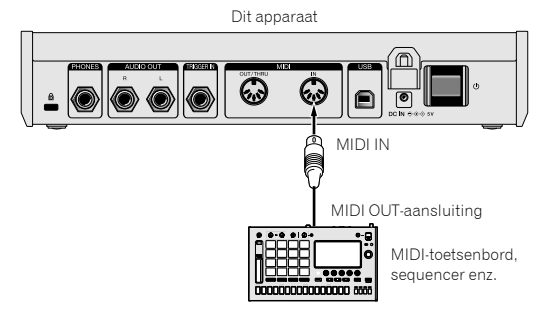

**2 Zet [MIDI Control Enble] van [GLOBAL SETTING] op [On].**

**3 Stel [MIDI Channel] van [GLOBAL SETTING] in zodat het overeenstemt met de uitgang van het MIDI-kanaal van het extern MIDI-apparaat.**

**4 Speel met een extern MIDI-apparaat.**

## Dit apparaat aansluiten op een computer en spelen

**1 Verbind de [USB-B]-aansluiting van dit apparaat via een USB-kabel met een computer.**

Dit apparaat

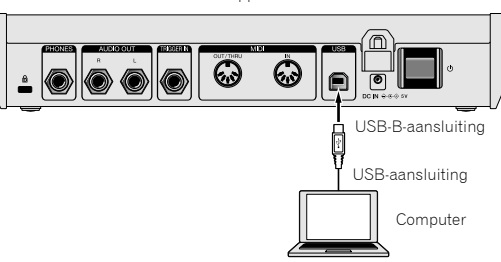

**2 Zet [MIDI Control Enble] van [GLOBAL SETTING] op [On].**

**3 Zet [MIDI Out Select] van [GLOBAL SETTING] op [USB] of [MIDI + USB].**

**4 Stel [MIDI Channel] van [GLOBAL SETTING] in zodat het overeenstemt met de uitgang van het MIDI-kanaal van een MIDI-compatibele toepassing op de computer.**

## **5 Speel de MIDI-compatibele toepassing af op de computer.**

Als u de sequencer of arpeggiator van dit apparaat gebruikt, zet u [**MIDI Seq/Arp Out**] van [**GLOBAL SETTING**] op [**On**].

# Dit apparaat synchroniseren en erop spelen met een extern MIDIapparaat of een computer

Synchroniseren met dit apparaat als master en een extern MIDI-apparaat als slave

## **1 Sluit dit apparaat aan op een extern MIDI-apparaat of een computer.**

! Voor de gedetailleerde aansluit- en instelmethode, zie "[Dit apparaat](#page-38-0)  [aansluiten op een extern MIDI-apparaat of op een computer en](#page-38-0)  [spelen](#page-38-0)" hierboven. MIDI-signalen moeten via dit apparaat worden uitgevoerd.

**2 Zet [MIDI Clock Mode] van [GLOBAL SETTING] op [Master].**

## **3 Stel [MIDI Clock Cable] van [GLOBAL SETTING] in op de verbindingskabel die u heeft gebruikt.**

! Als u verbinding maakt met een MIDI-kabel, stel het dan in op [**MIDI Port**] en als u een USB-kabel gebruikt op [**USB**].

#### **4 Speel via de sequencer of arpeggiator van dit apparaat.**

- De werking van afspeelfuncties zoals BPM en sequencer van het externe MIDI-apparaat of de MIDI-compatibele toepassing op de computer synchroniseert met de BPM die op dit apparaat is ingesteld.
- ! Voor de synchronisatie-instellingen van het externe MIDI-apparaat raadpleegt u de handleiding van het apparaat.

# Synchroniseren met dit apparaat als slave en een extern MIDI-apparaat als master

## **1 Sluit dit apparaat aan op een extern MIDI-apparaat of een computer.**

! Voor de gedetailleerde aansluit- en instelmethode, zie ["Dit apparaat](#page-38-0)  [aansluiten op een extern MIDI-apparaat of op een computer en spelen"](#page-38-0)  [\(pagina](#page-38-0) 28). MIDI-signalen moeten via het externe MIDI-apparaat worden uitgevoerd.

## **2 Zet [MIDI Clock Mode] van [GLOBAL SETTING] op [Slave], [Slave Thru] of [Slave No S/S].**

- ! Voor meer informatie over de werking van de instellingen, zie ["De](#page-38-0)  [instellingen voor eenheden wijzigen \(\[GLOBAL SETTING\]\)" \(pagina](#page-38-0) 23).
- ! Als dit apparaat als slave is ingesteld, gaat de knop [**CLOCK TAP**] uit. Terwijl dit apparaat de externe MIDI-klok ontvangt, knippert de knop [**CLOCK TAP**] omdat die aan het synchroniseren is met de MIDI-klok.

## **3 Stel [MIDI Clock Cable] van [GLOBAL SETTING] in op de verbindingskabel die u heeft gebruikt.**

! Als u verbinding maakt met een MIDI-kabel, stel het dan in op [**MIDI Port**] en als u een USB-kabel gebruikt op [**USB**].

## **4 Speel af met de sequencer of de arpeggiator van het externe MIDI-apparaat of de MIDI-compatibele toepassing op de computer.**

- ! De werking van afspeelfuncties zoals BPM en sequencer van dit apparaat synchroniseert met de BPM die op het externe MIDIapparaat of de MIDI-compatibele toepassing op de computer is ingesteld.
- ! Voor de synchronisatie-instellingen van het externe MIDI-apparaat, raadpleegt u de handleiding van het apparaat.

# De [TRIGGER IN] van dit apparaat gebruiken om de afspeelfuncties te bedienen

Als u een voetpedaal aansluit of een apparaat dat een audiosignaal verzendt dat als triggersignaal functioneert, naar de [**TRIGGER IN**] van dit apparaat, kunt u de afspeelfuncties van dit apparaat, zoals sequencer, arpeggiator en andere bedienen. Hierdoor krijgt u heel wat uitvoeringsmogelijkheden. Er zijn vier modi om de afspeelfuncties van dit apparaat te bedienen via de [**TRIGGER IN**]-ingang. De modus kan worden ingesteld in [**Seq Jack Mode**] van [**GLOBAL SETTING**].

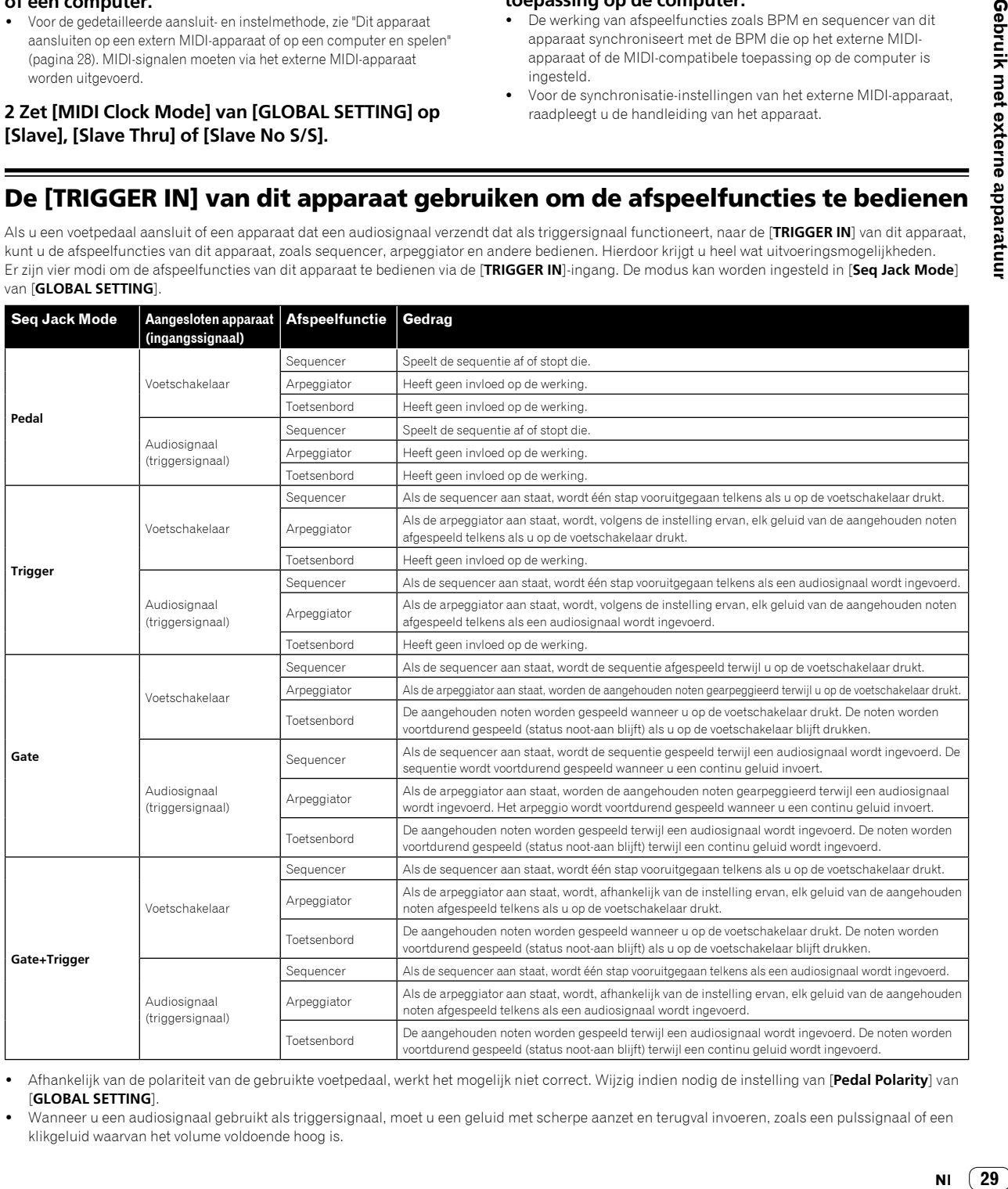

! Afhankelijk van de polariteit van de gebruikte voetpedaal, werkt het mogelijk niet correct. Wijzig indien nodig de instelling van [**Pedal Polarity**] van [**GLOBAL SETTING**].

Wanneer u een audiosignaal gebruikt als triggersignaal, moet u een geluid met scherpe aanzet en terugval invoeren, zoals een pulssignaal of een klikgeluid waarvan het volume voldoende hoog is.

# MIDI-implementatie

Dit apparaat zendt en ontvangt MIDI-gegevens in overeenstemming met de instellingen die u heeft geselecteerd in het menu [**GLOBAL SETTING**]. Controleer de volgende lijst om te bevestigen welke soorten MIDI-gegevens kunnen worden verzonden en ontvangen.

# MIDI-berichten

## Realtime-systeemberichten

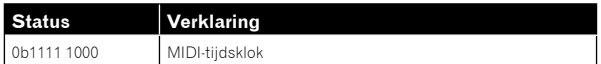

## Ontvangen kanaalberichten

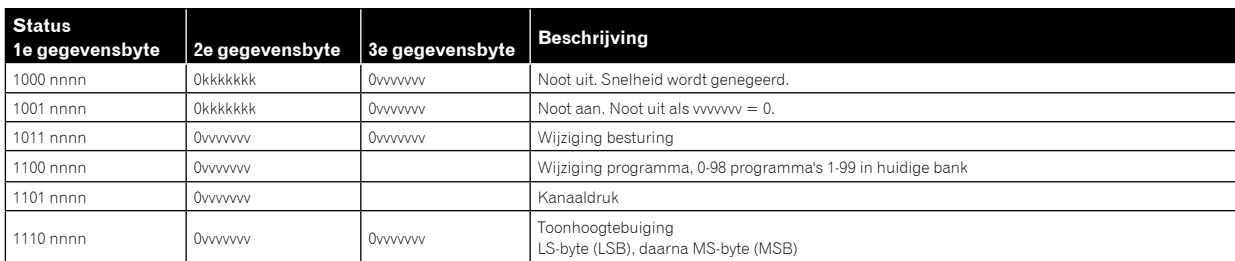

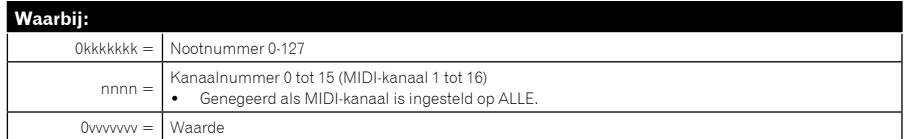

## Ontvangen regelaarberichten

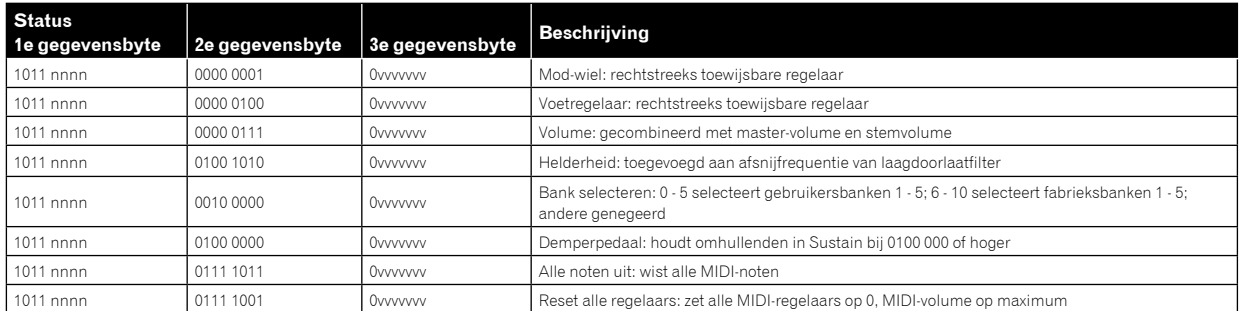

Zie ook ["MIDI-continu-regelaars \(CC\) verzonden/ontvangen" \(pagina](#page-38-0) 35) en ["Formaat ontvangen NRPN-bericht" \(pagina](#page-38-0) 31).

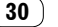

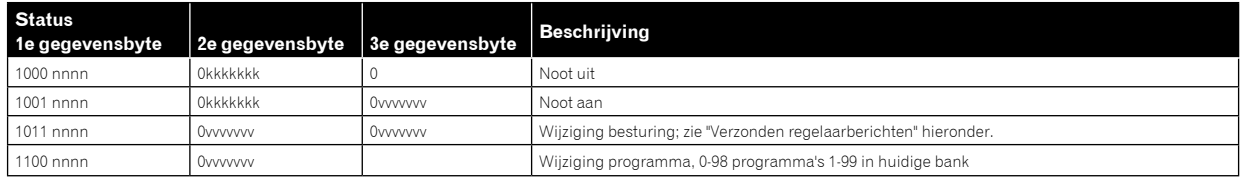

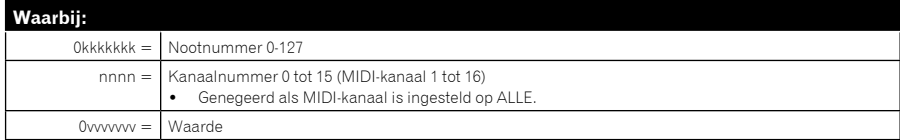

## Verzonden regelaarberichten

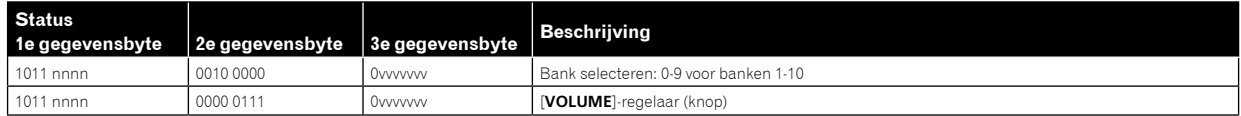

--------------------------

Zie ook ["MIDI-continu-regelaars \(CC\) verzonden/ontvangen" \(pagina](#page-38-0) 35) en "[Formaat verzonden NRPN-bericht](#page-38-0)" hieronder.

# NRPN-berichten (niet-geregistreerd parameternummer)

### ---------------------------Formaat verzonden NRPN-bericht

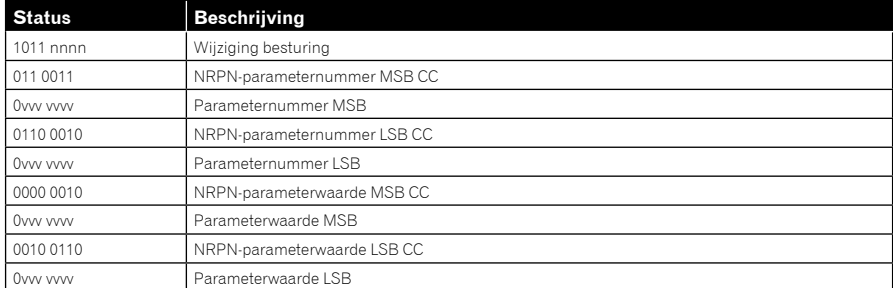

## Formaat ontvangen NRPN-bericht

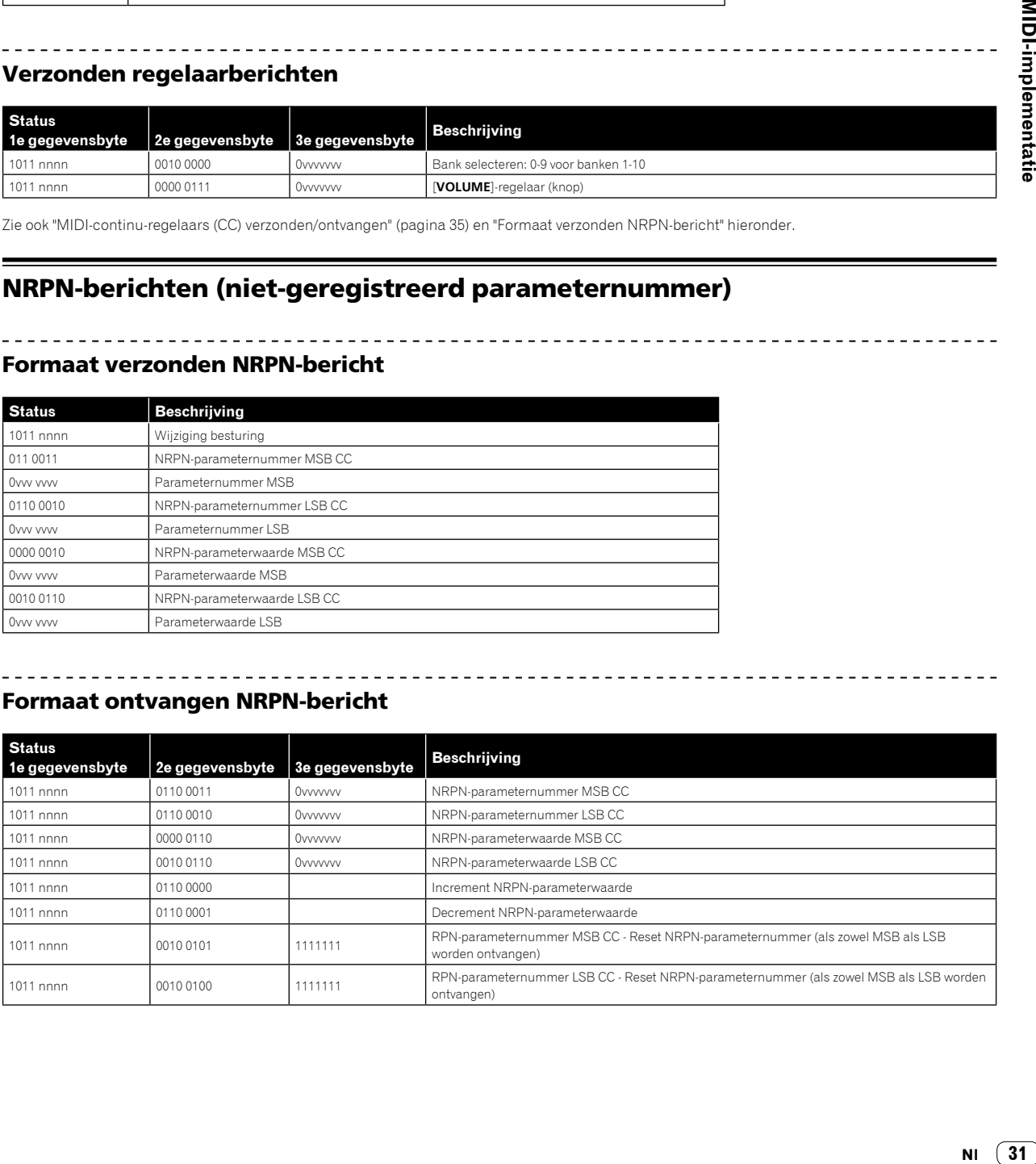

**Contract Contract** 

 $31$ **NI** 

# Sysex-berichten

. . . . . .

## Universele SysEx-apparaatopvraging

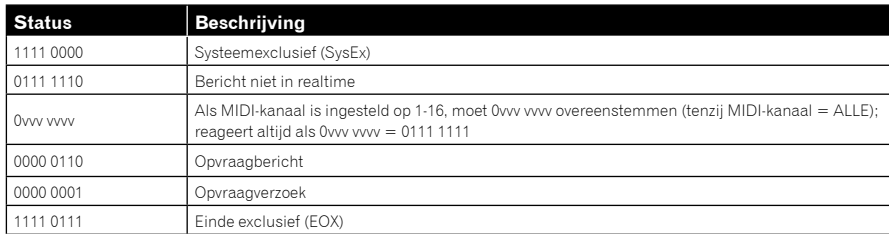

## De Toraiz AS-1 reageert met:

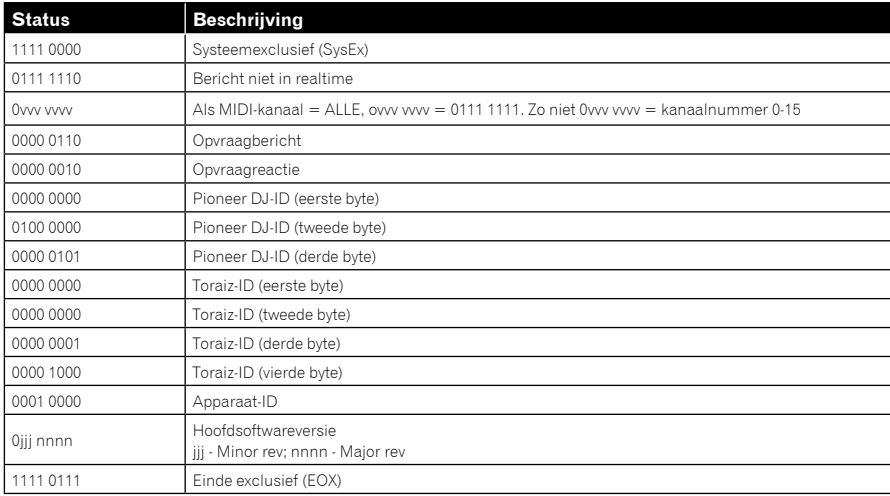

De Toraiz AS-1 verzendt de programmagegevens in het formaat dat wordt beschreven in ["Dump programmagegevens" \(pagina](#page-38-0) 33).

## Verzoek programmadump

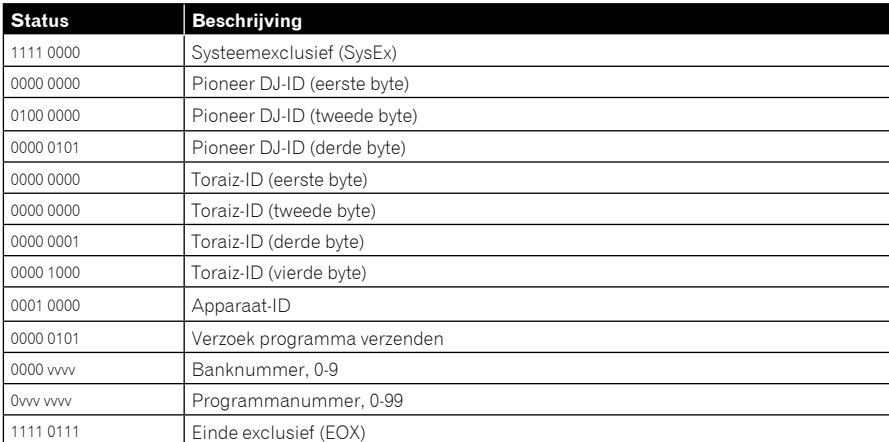

De Toraiz AS-1 verzendt de huidige buffer voor programmabewerking in het formaat dat wordt beschreven in ["Dump buffergegevens](#page-38-0)  [programmabewerking" \(pagina](#page-38-0) 34).

## Verzoek bufferdump programmabewerking

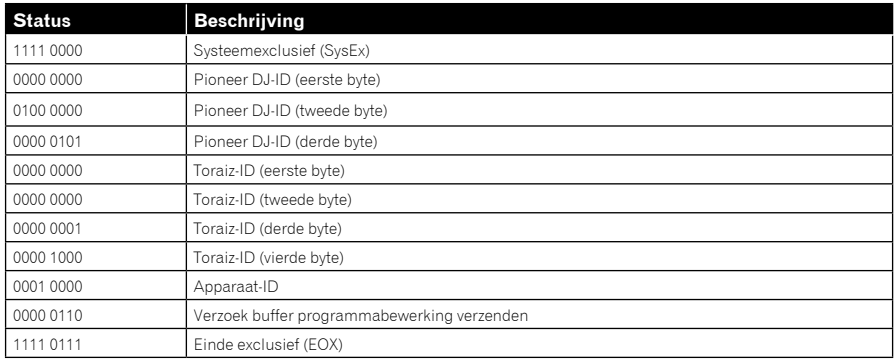

<u> - - - - - - - - - - - - - - - - - -</u>

De Toraiz AS-1 verzendt de huidige waarden van de globale parameters in het formaat dat wordt beschreven in ["Dump gegevens globale parameters"](#page-38-0)  [\(pagina](#page-38-0) 34).

-------------------------

## Verzoek globale parameterdump

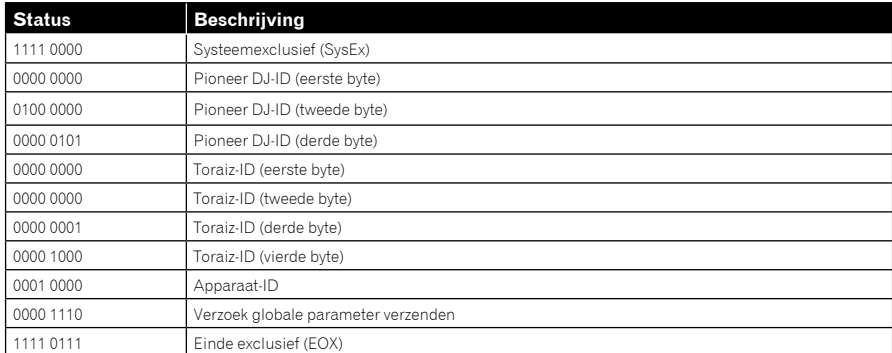

## Dump programmagegevens

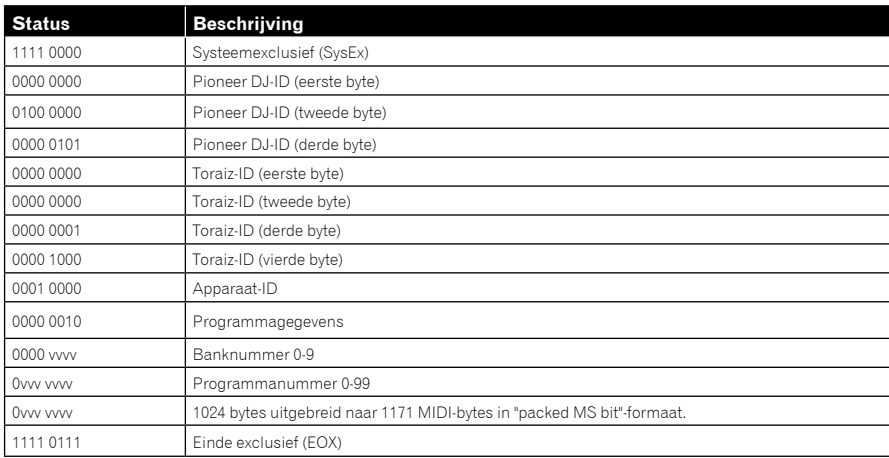

 $\overline{\phantom{a}}$ 

# Dump buffergegevens programmabewerking

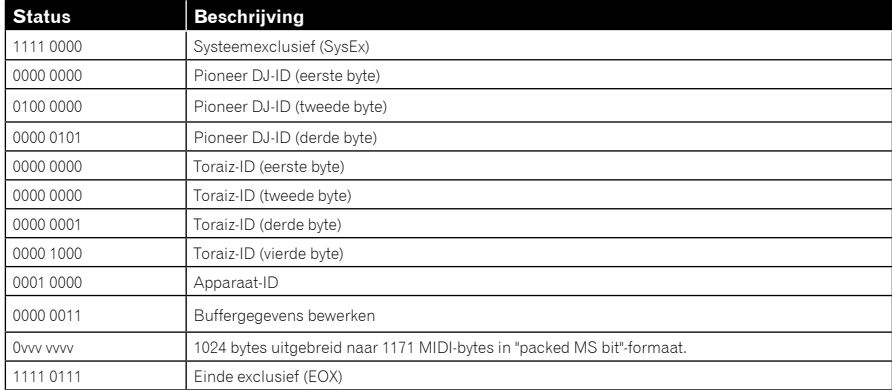

 $\frac{1}{2}$ 

# Dump gegevens globale parameters

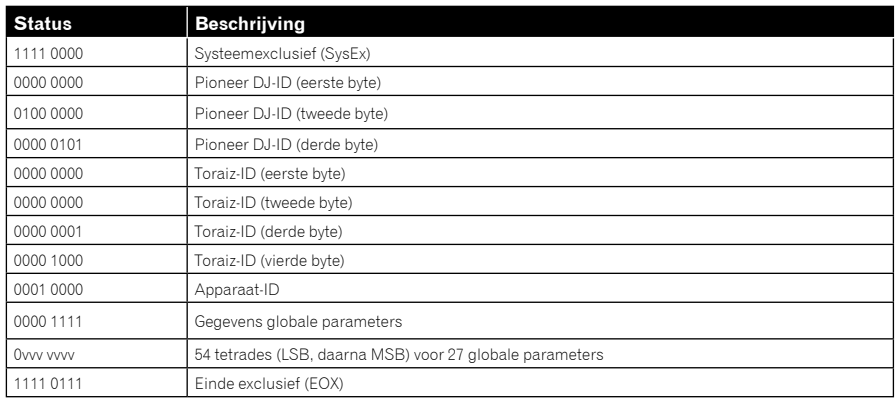

# MIDI-continu-regelaars (CC) verzonden/ontvangen

De [**GLOBAL SETTING**] en MIDI-continu-regelaars (CC) van dit apparaat zijn als volgt aan elkaar gekoppeld.

- ! Als [**MIDI Param Send**] is ingesteld op [**CC**], verzendt dit apparaat CC.
- ! Als [**MIDI Param Rcv**] is ingesteld op [**CC**], herkent dit apparaat CC en ontvangt het van CC.

In onderstaande tabel ziet u hoe MIDI-continu-regelaars (CC) zijn gekoppeld aan de bedieningselementen van dit apparaat.

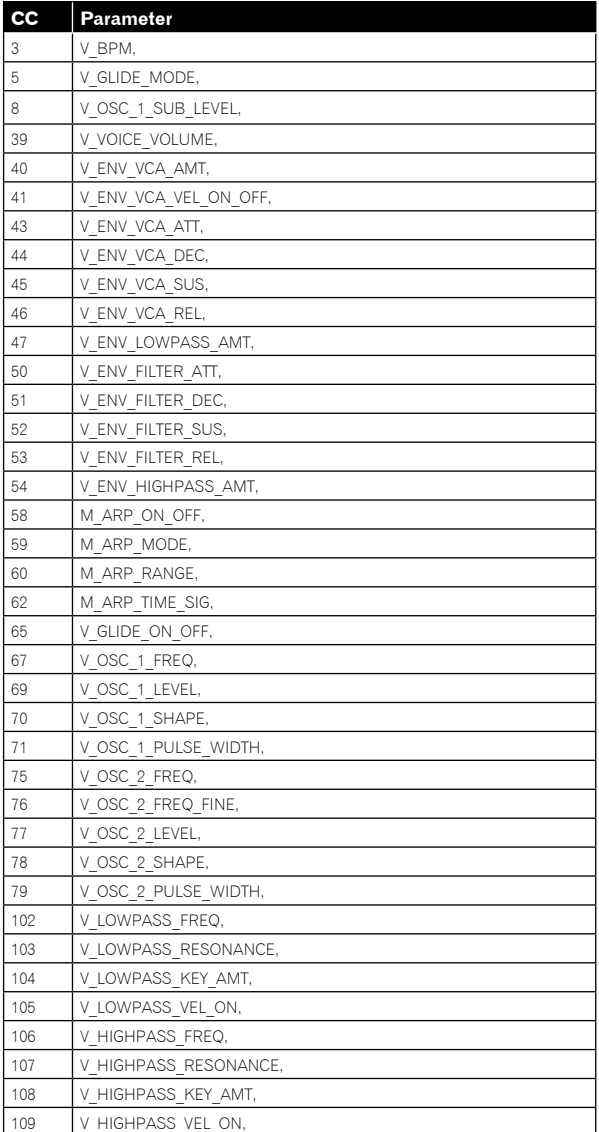

# Gegevens programmaparameters

In onderstaande tabel vindt u de programmaparameters voor de Toraiz AS-1.

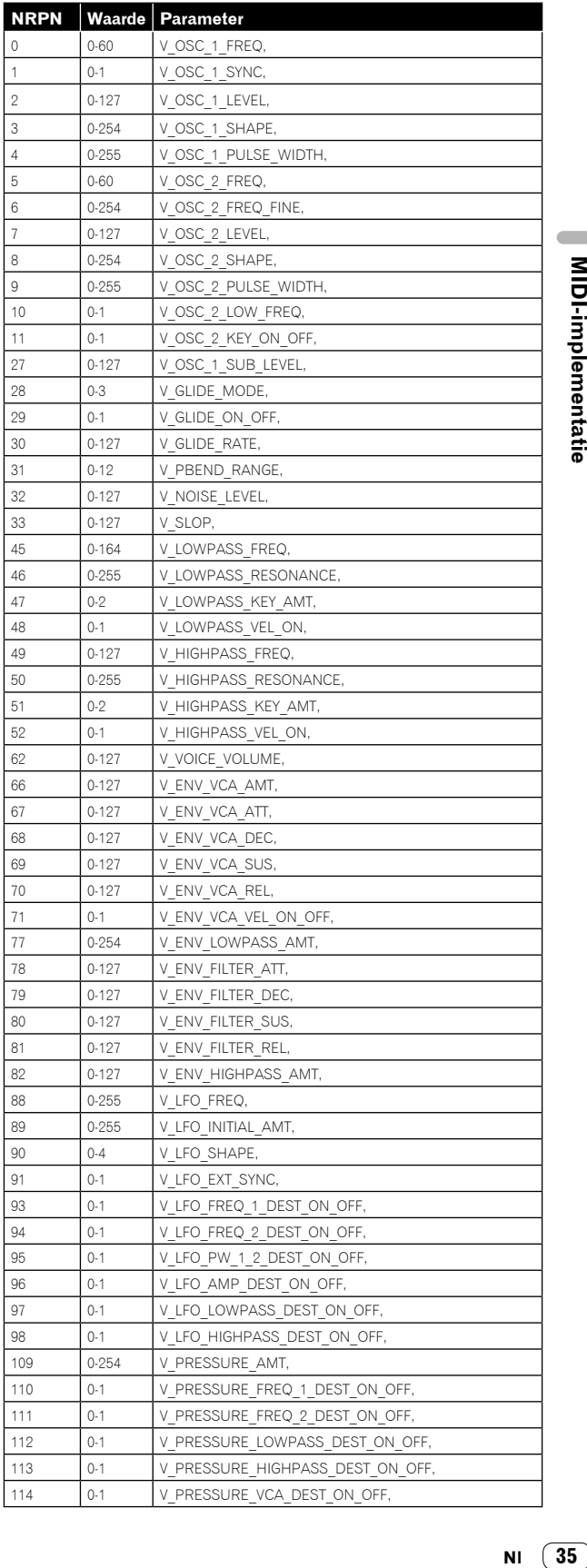

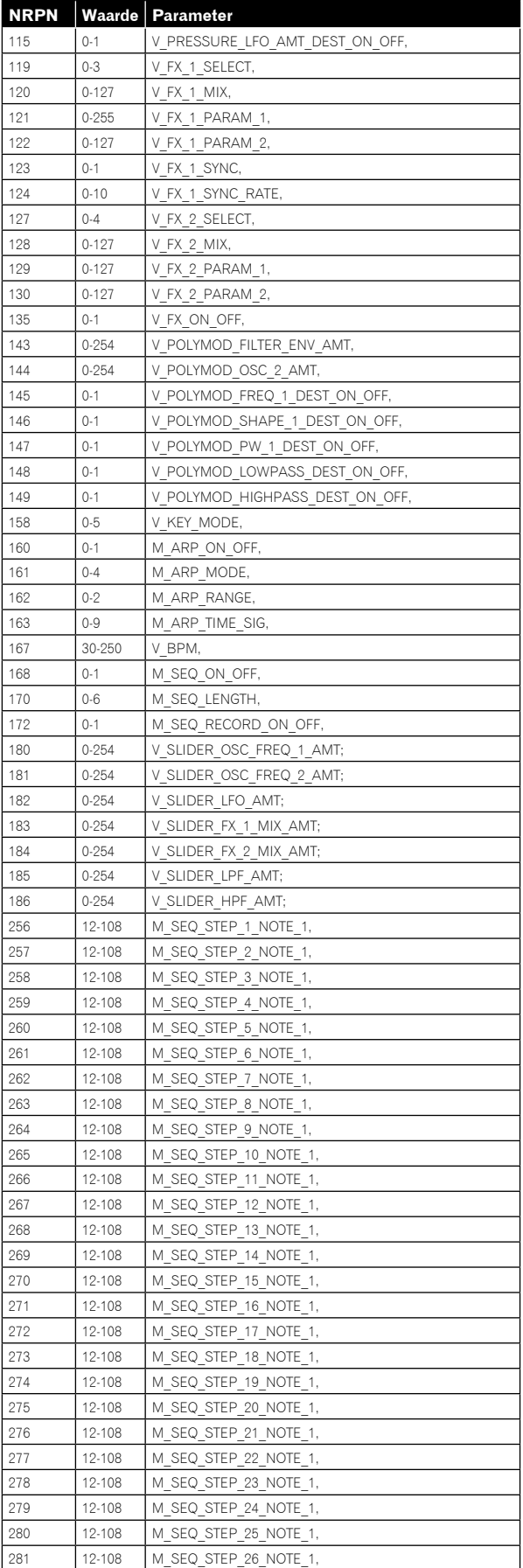

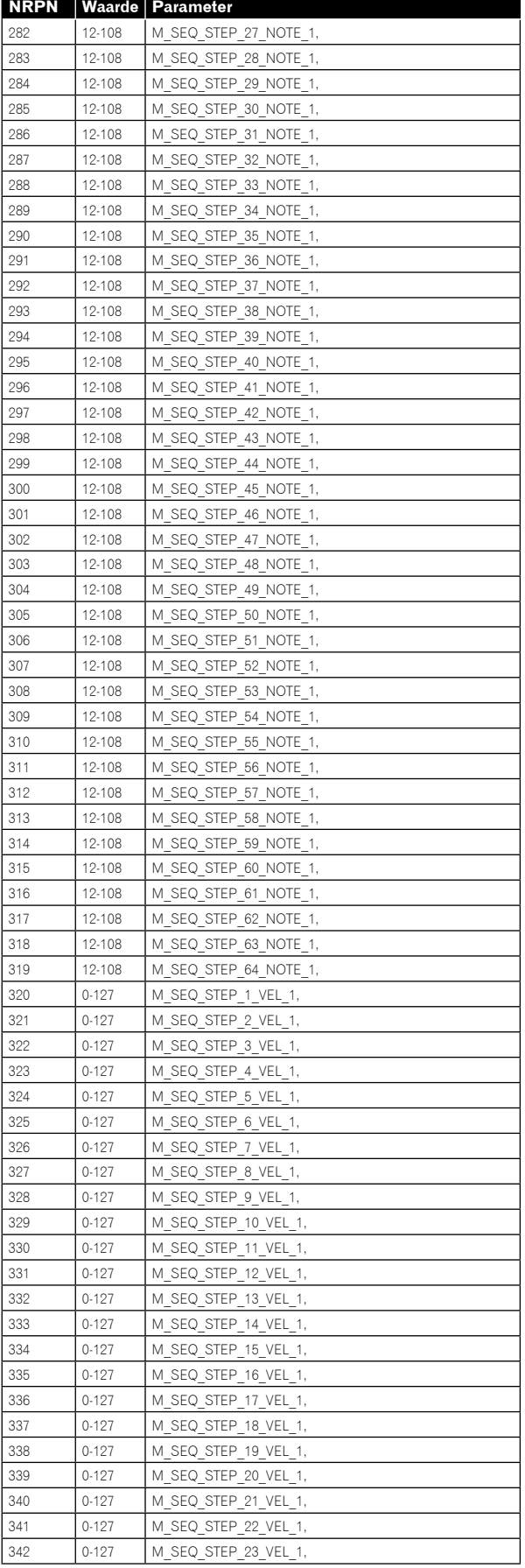

--

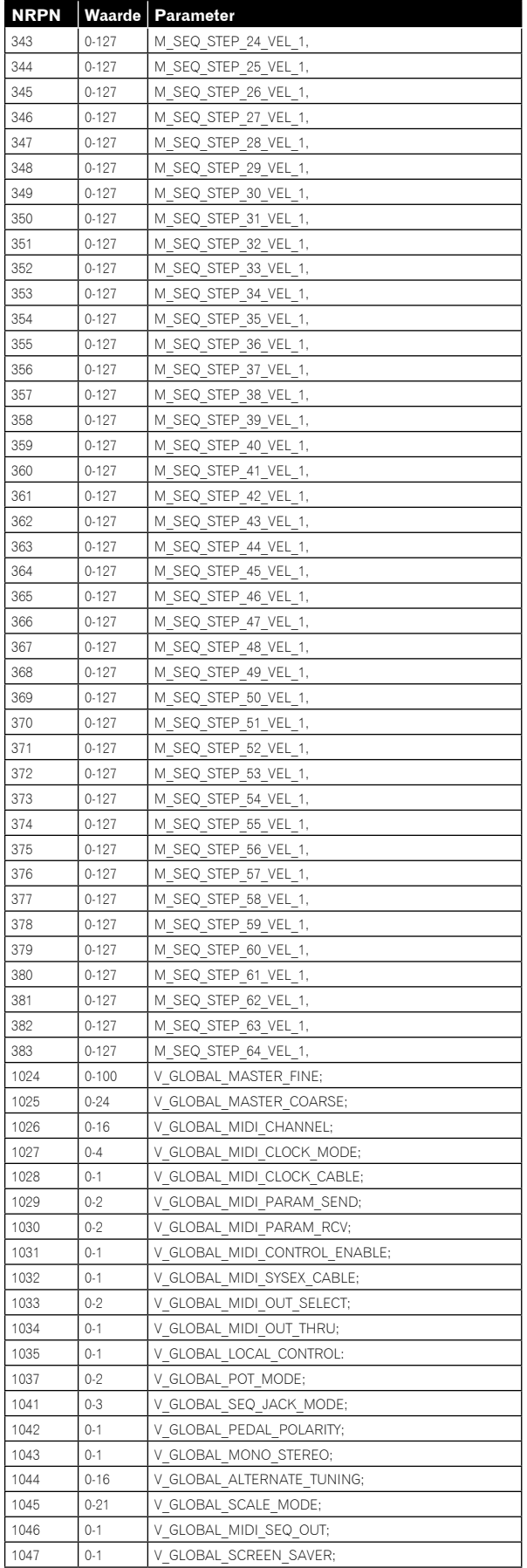

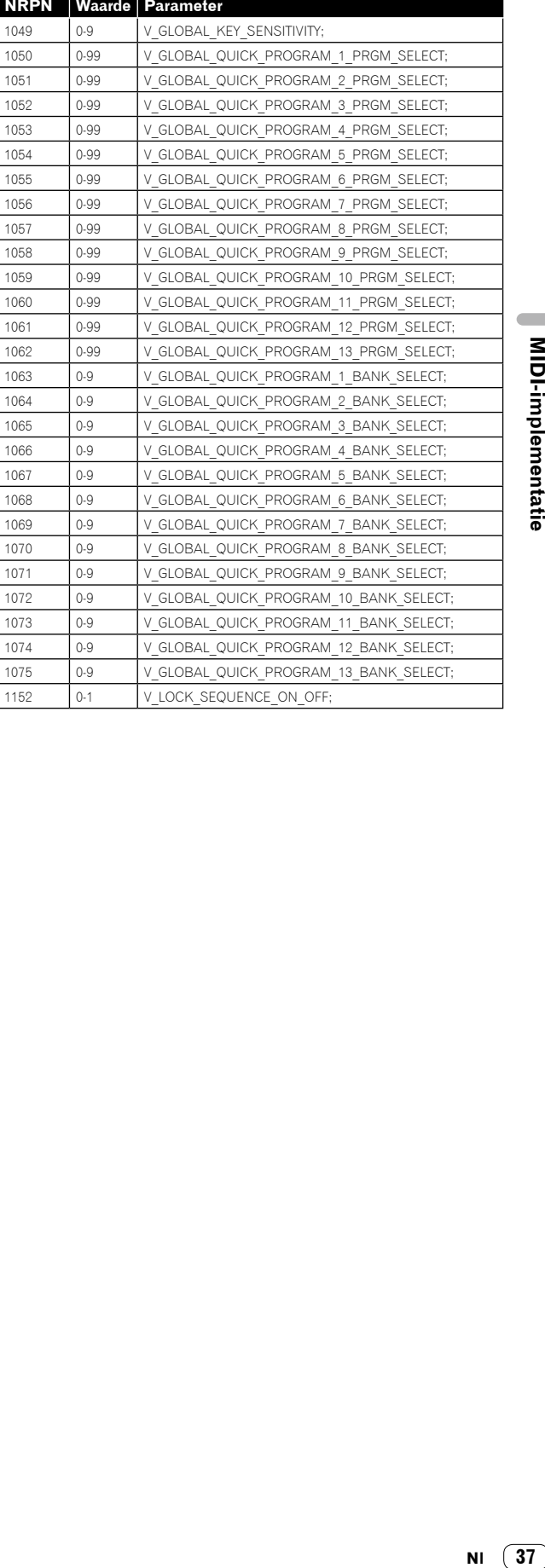

# Blokschema

# Blokschema (signaalstroomschema)

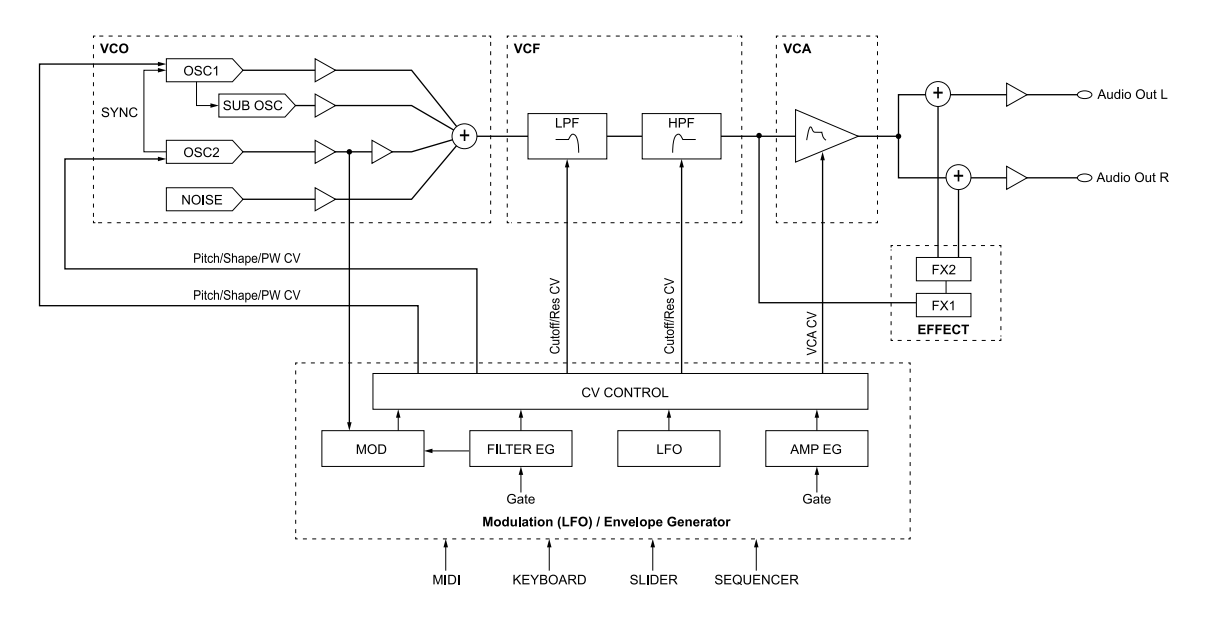

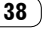

# Aanvullende informatie

# <span id="page-38-0"></span>Problemen oplossen

- ! Als u denkt dat er iets mis is met dit apparaat, bekijk dan onderstaande onderwerpen, bezoek de website van Pioneer DJ en lees het gedeelte [**FAQ**] voor de [**TORAIZ AS-1**].
	- http://pioneerdj.com/

Soms ligt de oorzaak van het probleem bij een ander apparaat. Controleer daarom ook de andere componenten en elektrische apparaten die worden gebruikt. Als u het probleem niet kunt verhelpen, neemt u contact op met uw dichtstbijzijnde officiële Pioneer-onderhoudsdienst of uw vakhandelaar om het toestel te laten repareren.

- Dit toestel kan soms niet goed werken vanwege statische elektriciteit of andere externe invloeden. In dat geval kunt u de juiste werking herstellen door de stroom uit te schakelen en vervolgens weer in te schakelen.
- Als de systeemwerking met een aangesloten extern apparaat of de werking van dit apparaat onstabiel is, probeer dan de betreffende items te resetten nadat u [**Global Setting**] heeft geïnitialiseerd door [**Reset Globals**] van het menu [**GLOBAL SETTING**] uit te voeren.

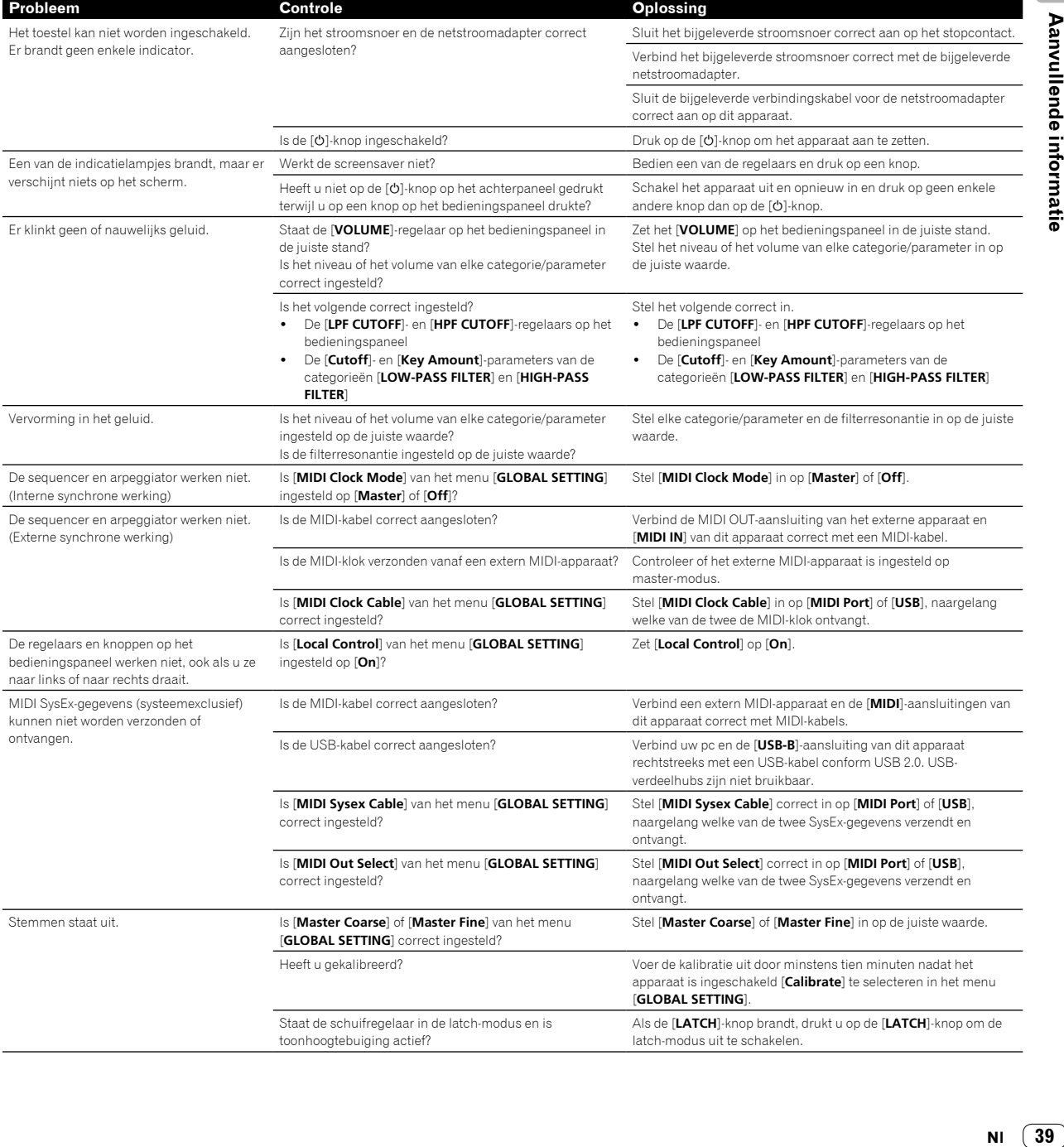

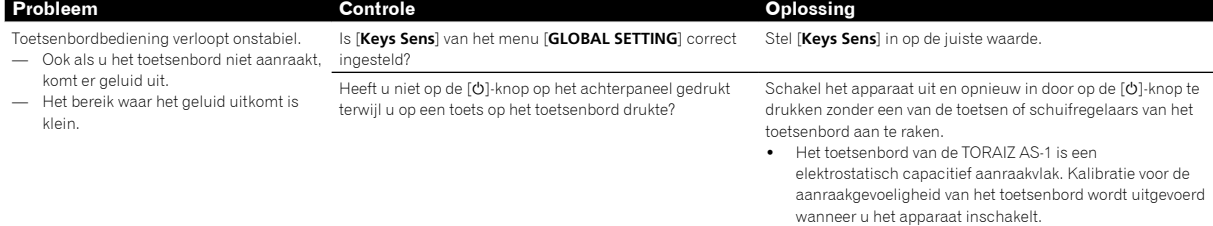

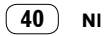

# Voorzorgsmaatregelen met betrekking tot onze reparatiediensten

! Als wij uw apparaat repareren, kan het, afhankelijk van de toestand van het apparaat, mogelijk zijn dat we het moeten resetten naar de fabrieksinstellingen. Aangezien wij voor reparatie geen back-up maken van uw instellingen, raden we u aan om van uw originele instellingen (zoals uw bewerkte programma's), via de MIDIinterface een back-up te maken als systeemexclusieve bestanden. Gebruik hiervoor software die MIDI systeemexclusieve berichten kan verzenden en ontvangen, zoals DAW-software of andere MIDI-software.

# Informatie over handelsmerken en gedeponeerde handelsmerken

- ! "Pioneer DJ" is een handelsmerk van PIONEER CORPORATION en wordt in licentie gebruikt.
- ! Dave Smith Instruments en Prophet zijn gedeponeerde handelsmerken van Dave Smith Instruments LLC.

# Specificaties

### Netstroomadapter

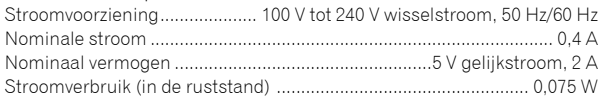

## Algemeen - Hoofdapparaat

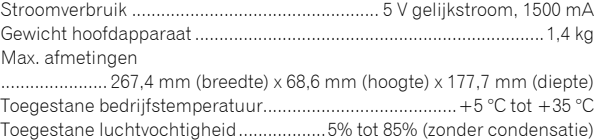

#### In-/uitgangsaansluitingen

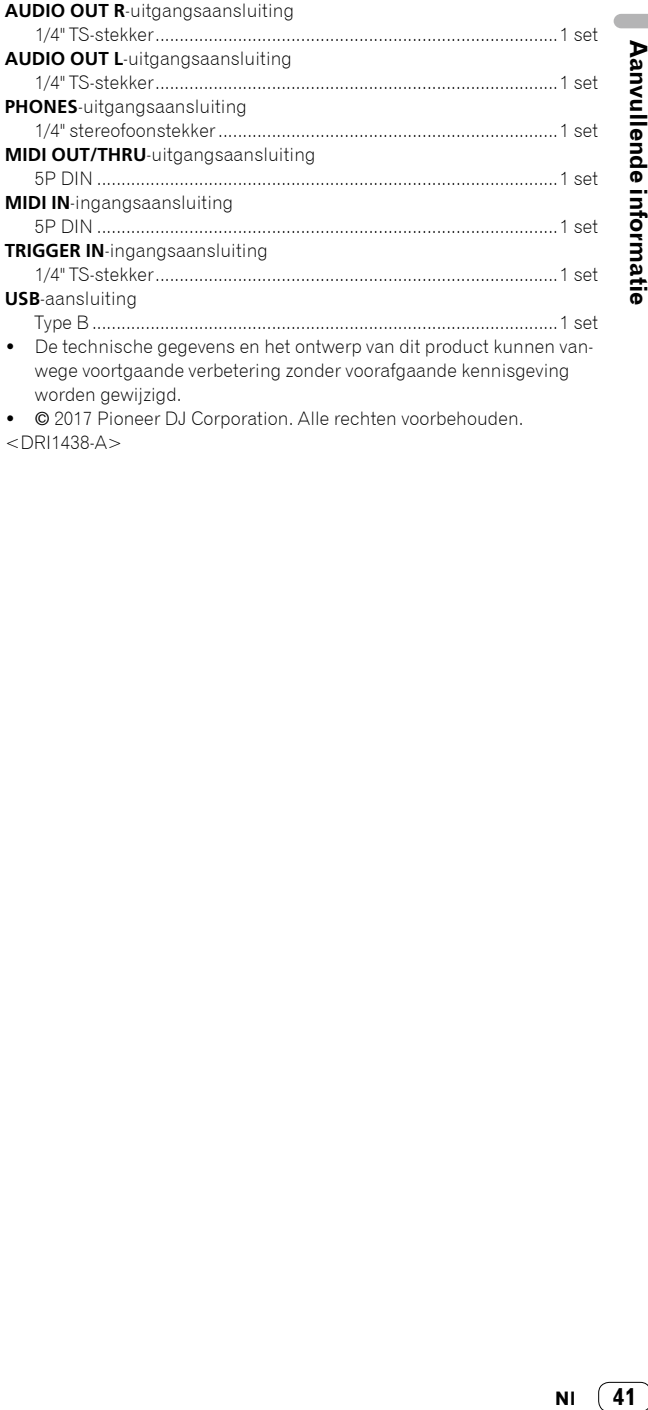

wege voortgaande verbetering zonder voorafgaande kennisgeving worden gewijzigd.

! © 2017 Pioneer DJ Corporation. Alle rechten voorbehouden. <DRI1438-A>

41 **NI**